# **Panasonic**

使用说明书 蓝光视盘机 型号:**DMP-BD60**

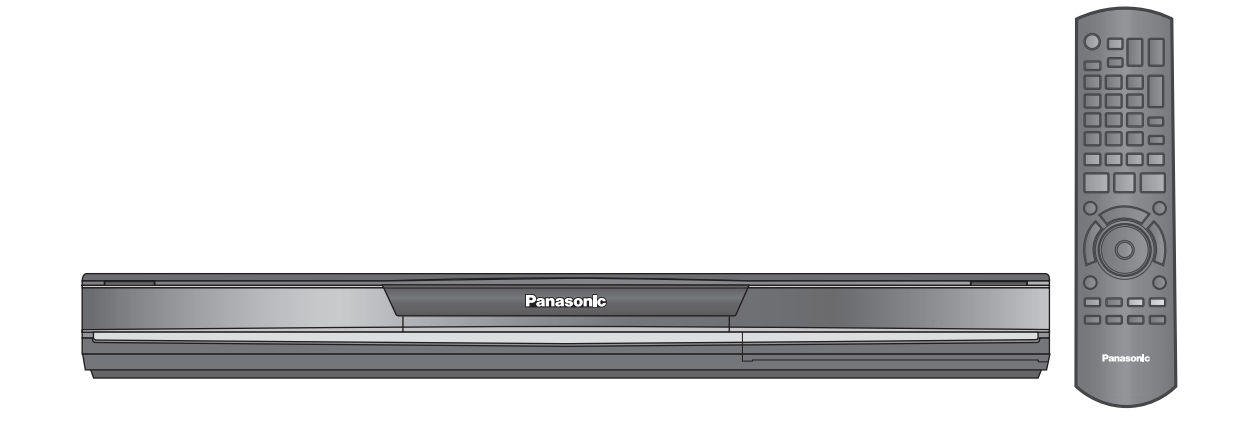

亲爱的用户 感谢您购买本产品。 为确保最佳性能和安全,连接、操作或调节本产品之前,请仔细阅读下列说明,并请保管本手册。

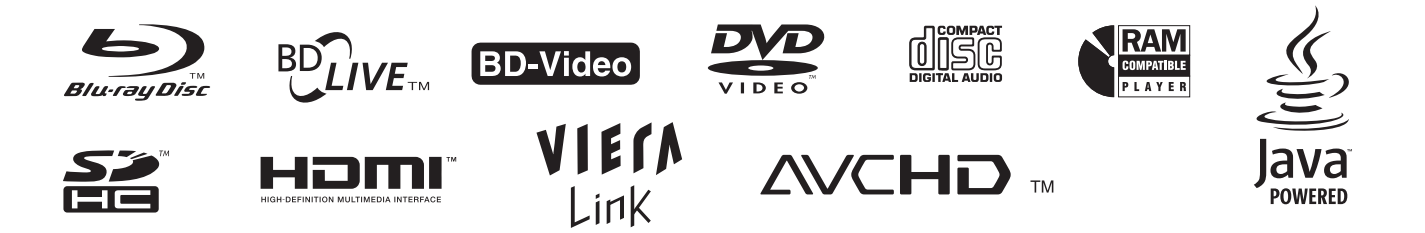

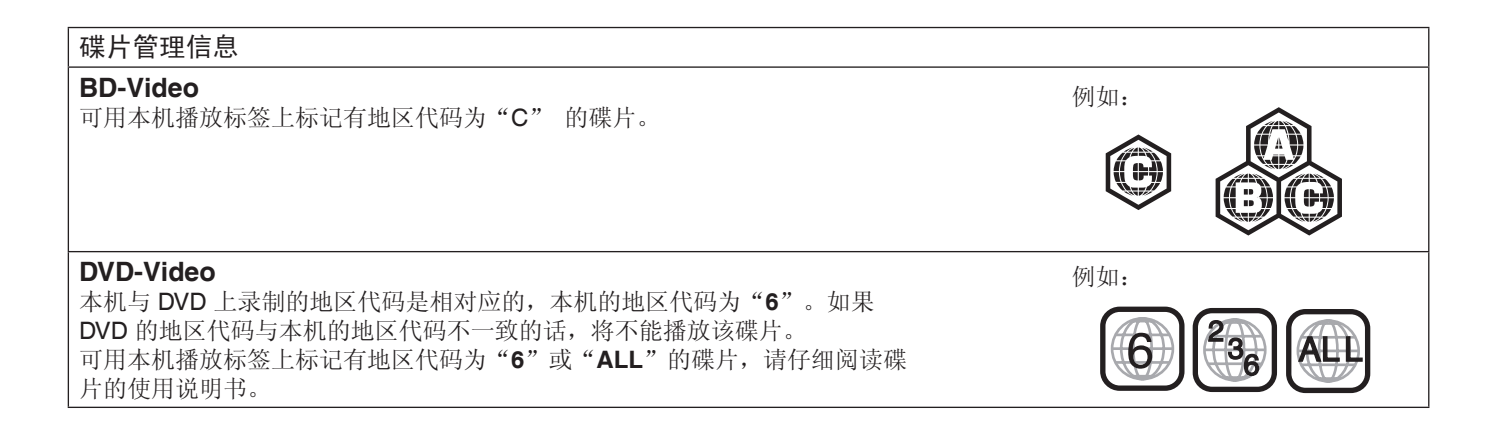

**GK** RQT9410-K

#### 注意!

本机使用激光射线。 不按照规定的方法使用、调整及操作,很可能会受到激光辐 射的危害。 请勿拆开机壳自行修理。有问题请交给专业维修人员。

#### 警告:

- 为了减少火灾、触电或产品损坏的危险,
- 请勿让本机遭受雨淋、受潮、滴上或溅上水,也不要将诸 如花瓶等盛水之物置于本机上。
- 请使用本机附件。
- 请勿取下本机上盖 (或后壳), 机内没有用户可维修的部 件,请将维修工作委托给专业维修人员。

#### 注意!

- 为了确保良好的通风条件,请勿将本机安装或置于书柜、 内藏式机柜或其它密闭的空间里。勿让窗帘或任何其它物 体堵塞通风孔,以免因过热而造成触电或火灾危险。
- 切勿让报纸、桌布、窗帘等物品堵塞住本机的通风孔。
- 切勿将诸如点燃的蜡烛等明火火源置于本机上。
- 处理废弃电池时要尽量采取不破坏环境的方式。

本机在使用过程中,可能会受到移动电话的无线电波干扰。 如果这种干扰明显的话,请将移动电话远离本机使用。

插座应安装在本机附近且便于插拔。 电源线的插头应保持在可使用状态。 若要完全断开本机电源,请拔出电源线插头。

本机供在温和气候地区使用。

#### 注意

如果不正确更换电池可能会有爆炸危险。 更换时请使用厂家推荐使用的同种型号或同等类型的电池。 根据厂家的说明处理废弃电池。

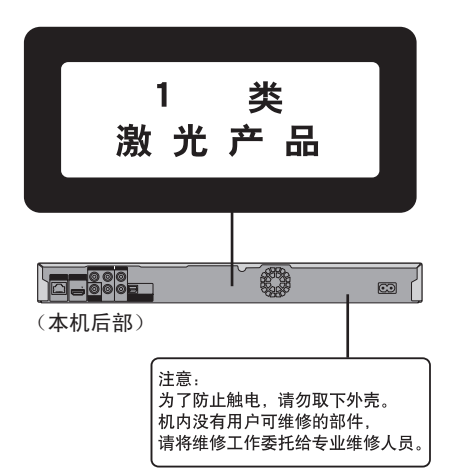

# 安全注意事项

#### 放置

请将本机放置在平坦的平面,应远离直射阳光,并避免高温、 高湿和频繁的振动。否则会造成机壳和其它内部零件的损坏, 从而缩短本机的使用寿命。为了避免失真和不正常的音响效 果,请不要在本机上放置重物。放置本机时,请与墙壁保持 15 厘米以上距离。

#### 电压

请勿使用过高的电源电压,否则会造成本机过载并引起火灾。 请勿使用直流电源。当在船舶或其它常用直流电源的场所设置 本机时,请仔细检查电源是否符合要求。

#### 电源线保护

应正确地连接交流电源线,并保证电源线没有损伤。连接不良 和电源线损坏会引起火灾和触电事故。请不要拉扯、弯折电源 线,或在电源线上放置重物。

在拔交流电源线时,应牢固地握住插头;用拉扯电源线的方法 可能会引起触电事故。

勿用湿手插入或拔出插头,这可能会引起触电事故。

#### 异物

请勿使金属品掉入本机内部、请勿使液体进入本机内部,这可 能引起漏电事故或造成故障。如果不小心使液体进入本机内 部,应立即拔掉电源线的插头,并与您的代理商联系。 请勿向本机上或本机内部喷洒杀虫剂,喷罐型杀虫剂中含有可 燃性气体,如果进入本机内部,则可能会引起火灾。

服务

请勿试图擅自修理本机。如果发生声音断续、指示灯不亮、发 出烟雾或其它说明书中未记载的故障时,请拔掉交流电源线的 插头,并与您的代理商或授权维修中心联系。如果由非专业人 员修理、拆卸或组装本机,则可能会发生触电事故或造成本机 的损坏。

在清洁本机前,请拔掉交流电源线的插头。

当长时间不使用本机,请拔掉交流电源线的插头,以延长本机 的使用寿命。

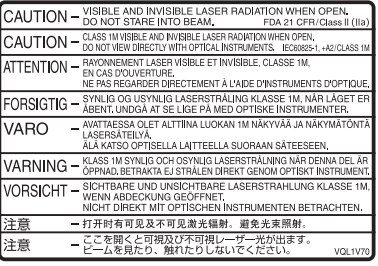

(产品内部)

隹备使用

欣赏 **BD-Video** 的 **BD-LIVE** 或 **BONUSVIEW** 功能 **... 17** 音频和视频信息 **................................................. 18** 章节播放 **........................................................... 19** 播放静止图片 **.................................................... 19** 音乐播放 **........................................................... 21 VIERA Link** "**HDAVI ControlTM**" **................... 22**

使用屏幕上菜单 **................................................. 23** 改变视盘机设定 **................................................. 25**

**MP3**/**JPEG** 文件 **............................................... 29** 信息 **................................................................... 30** 故障排除指南 **.................................................... 31** 规格 **................................................................... 34** 词汇表 **............................................................... 35**

## 目录

## 准备使用

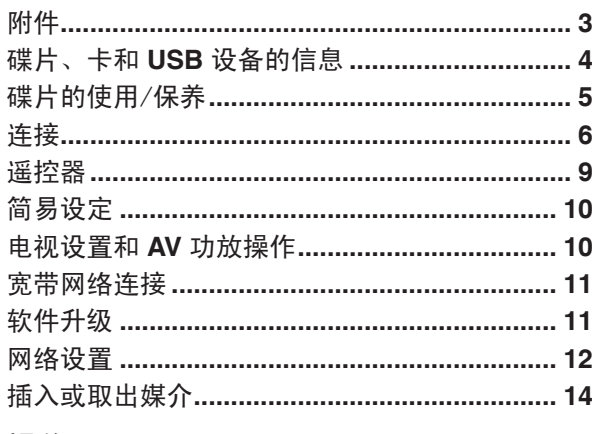

## 操作

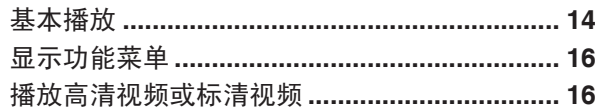

## 附件

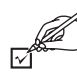

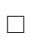

□

**1** 遥控器

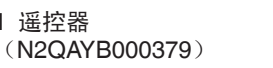

请确认提供的附件。

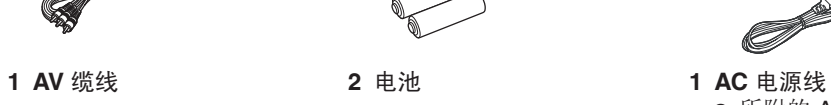

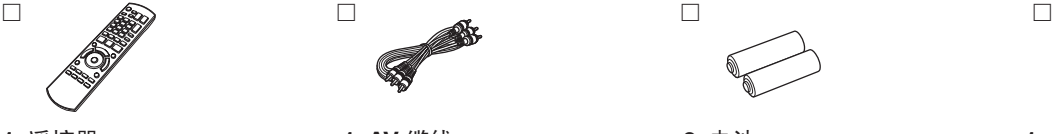

设置

参考

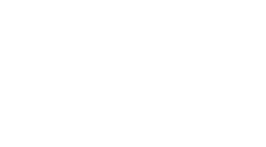

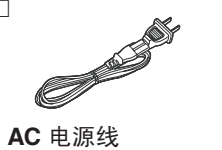

● 所附的 AC 电源线仅可供本 机使用,不可将其用于其他 设备。

遥控器

**1 HDMI** 线

#### 电池

- 将电池极性(+和-)与遥控器内标注 的极性相对应,将电池插入。
- 请使用碱性或锰电池。
- 请勿加热或靠近火源。
- 在车门、车窗关闭的情况下,请勿将电 池放在车内长时间暴晒。

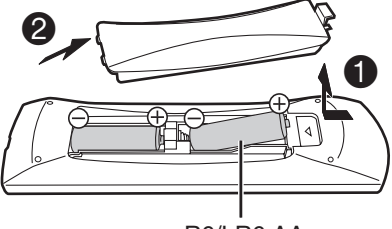

R6/LR6,AA

## 切勿:

- 混用新旧电池。
- 同时使用不同类型的电池。
- 加热或投弃到火中。
- 拆卸或使其短路。
- 对碱性或锰电池进行充电。
- 继续使用外壳已经脱落的电池。

电池使用不当会造成电解液泄漏,损坏与其 液体接触的物品,甚至会引起火灾。 如果长时间不准备使用遥控器,要将电池取 出来并保管在阴凉之处。

使用方法

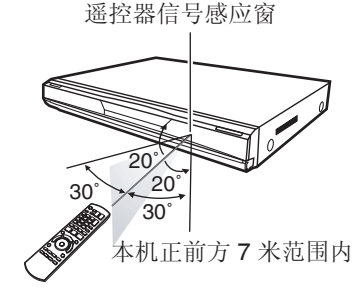

更换电池后不能使用本遥控器操作本 机或电视机,请再次输入代码  $(\Rightarrow 10, 33)$ .

**3**准备使用 RQT9410  $\overline{3}$ 

# 碟片、卡和 **USB** 设备的信息

■■市场销售的碟片

可使用的市售碟片及其包装或碟片上印刷的标志。

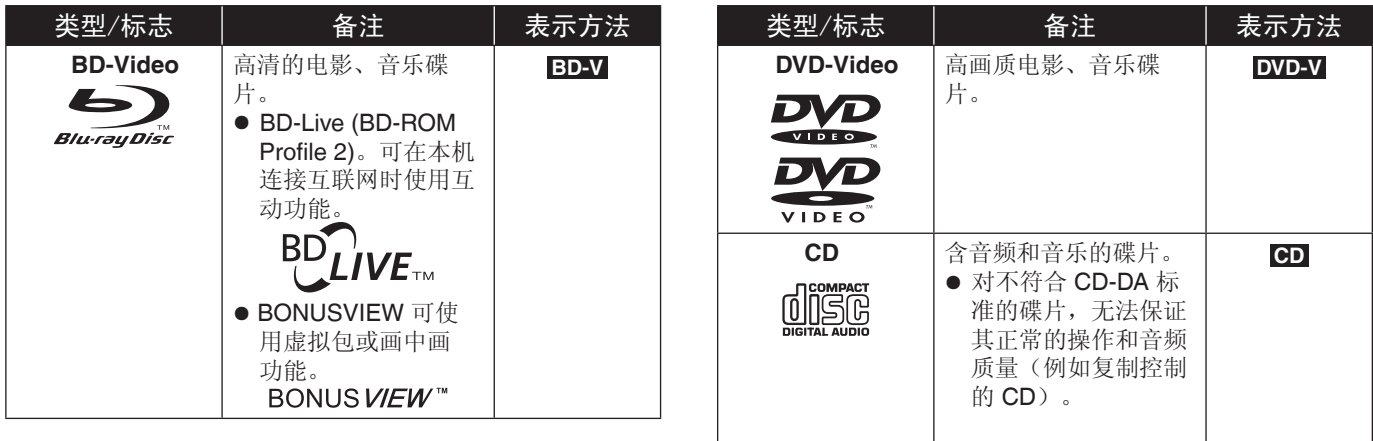

## 刻录的碟片

使用 DVD 刻录机、个人电脑等刻录的碟片。

■ 最终化 ■ 该标识表示由刻录机等刻录的碟片在播放前已经通过最终化处理。详情请见所用设备说明书。

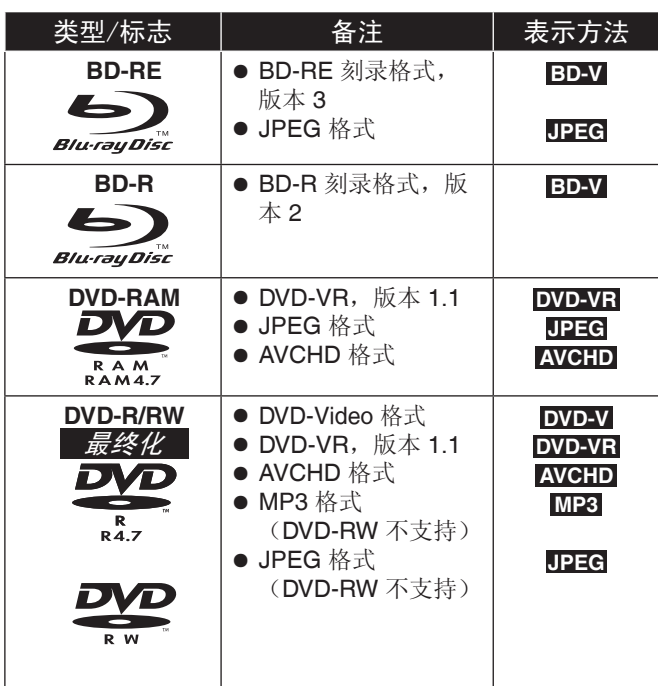

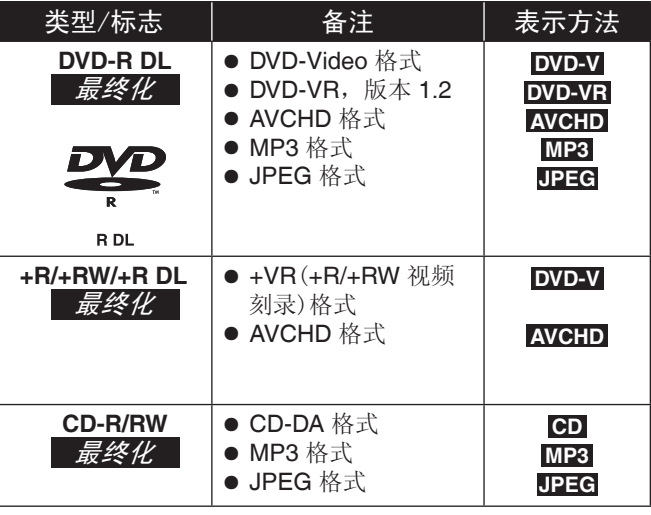

● 由于碟片类型、录制条件、录制方式或文档的创建方式的不 同,可能无法播放上述碟片。

● 由于制作过程中的删除或编辑操作,刻录在碟片上的 AVCHD 格式在播放时可能在片段接合点出现短暂的暂停。

## **SD** 卡

最新信息。

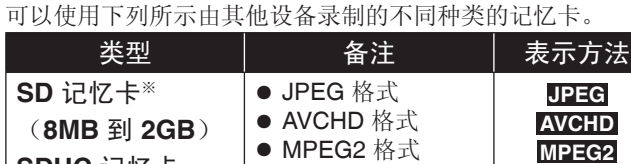

**SDHC** 记忆卡 (**4GB** 到 **32GB**)

※ 包含 miniSD 卡和 microSD 卡。

- 在说明书中, 以上格式统称 SD 卡。
- miniSD 卡和 microSD 卡必须使用所附带的适配器。 ● 推荐使用 Panasonic SD 卡, 请从下面的网站确认
- $\bar{L}$ 
	- http://Panasonic.co.jp/pavc/global/cs (本网站仅供英文版本)
- 本机兼容 FAT12 和 FAT16 格式的 SD 记忆卡, FAT32 格式 的 SDHC 记忆卡。
- 当使用 4 GB 到 32 GB 的 SD 卡时, 只有标示 SDHC 标识 的卡可以使用。
- 可用空间略微少于卡的容量。
- 如果 SD 卡在电脑上被格式化,本机可能无法使用。
- 请将存储卡之类的小物品置于儿童触及不到的地方,避免 误食吞咽。
- 当播放录有 AVCHD 格式内容的卡时, 由于删除或剪接, 可 能会在连接处稍有几秒的暂停。
- 将写保护切换到"LOCK"防止数据意外丢失。

## **USB** 设备

本机能播放由 PC 机刻录在 USB 存储器上的下列格式, 也能播放通过 USB 连接线连接的 Panasonic 数码相机上的图片。

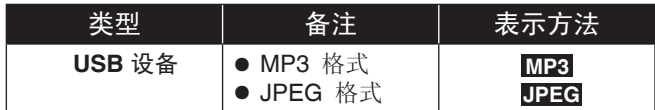

可兼容的 **USB** 存储器

- 大容量的 USB 存储器。
- 支持 USB 1.0/1.1 和 USB 2.0 全速/高速的存储器。
- 可使用的 USB 存储器容量上限为 128GB。
- 仅支持批量传输(Bulk transfer)的 USB 存储器。 不支持 CBI (Control/Bulk/Interrupt)
- 不支持在连接到 PC 机时,需要安装附加程序的数码相机。
- 不支持 MTP (Media Transport Protocol)设备。
- 不支持多端口的读卡器。

## 无法播放的碟片

- 带保护盒的 BD-RE
- $\bullet$  2.6GB 和 5.2GB DVD-RAM
- 无法从盒中取出的 DVD-RAM
- 专业的 3.95GB 和 4.7GB DVD-R
- 1.0 版 DVD-RW
- $\bullet$  DVD-ROM, CD-ROM, CDV, SACD, Photo CD, MV-Disc 和 PD
- DVD-Audio

文件系统

- 支持 FAT12, FAT16 和 FAT32 文件系统。
- 不支持 UDF/NTFS/exFAT 文件系统
- 由于扇区大小的原因,有些文件可能无法工作。

● 对于多分区的 USB 存储器,仅支持第一个分区。

即使符合以上条件,有的 USB 存储器也可能无法在本机上使 用。

本机不支持 **USB** 设备充电。

- Video CD 和 SVCD
- WMA
- DivX
- HD DVD
- 其他不支持的碟片

# 碟片的使用

#### ■使用注意事项

- 切勿在标签面用圆珠笔或其他书写工具进行书写。
- 切勿使用唱片清洁喷雾剂、汽油、稀释剂、静电防止液或其 他任何溶剂进行清洁。
- 切勿在碟片上粘贴标签或不干胶。(这会造成碟片翘曲或不 能再使用。)
- 切勿使用防划痕膜或盖。
- 切勿使用下列碟片:
- -由于揭下不干胶或标签后露出胶的碟片。(租借的碟片等) -严重翘曲或破裂的碟片。
- -不规则的碟片,例如心形碟片。

#### ■清洁碟片

请使用湿布擦拭,然后擦干。

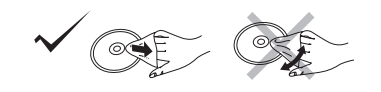

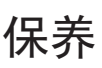

■清洁本机时,请使用柔软而干燥的布擦拭

切勿使用酒精、油漆稀释剂或汽油清洁本机。 使用化学处理过的布之前,请仔细阅读该布所附带的说明书。

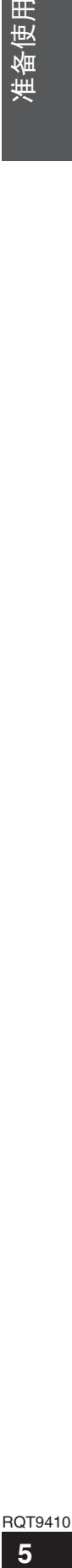

准备使用

#### 准备使用 ▶▶ 连接

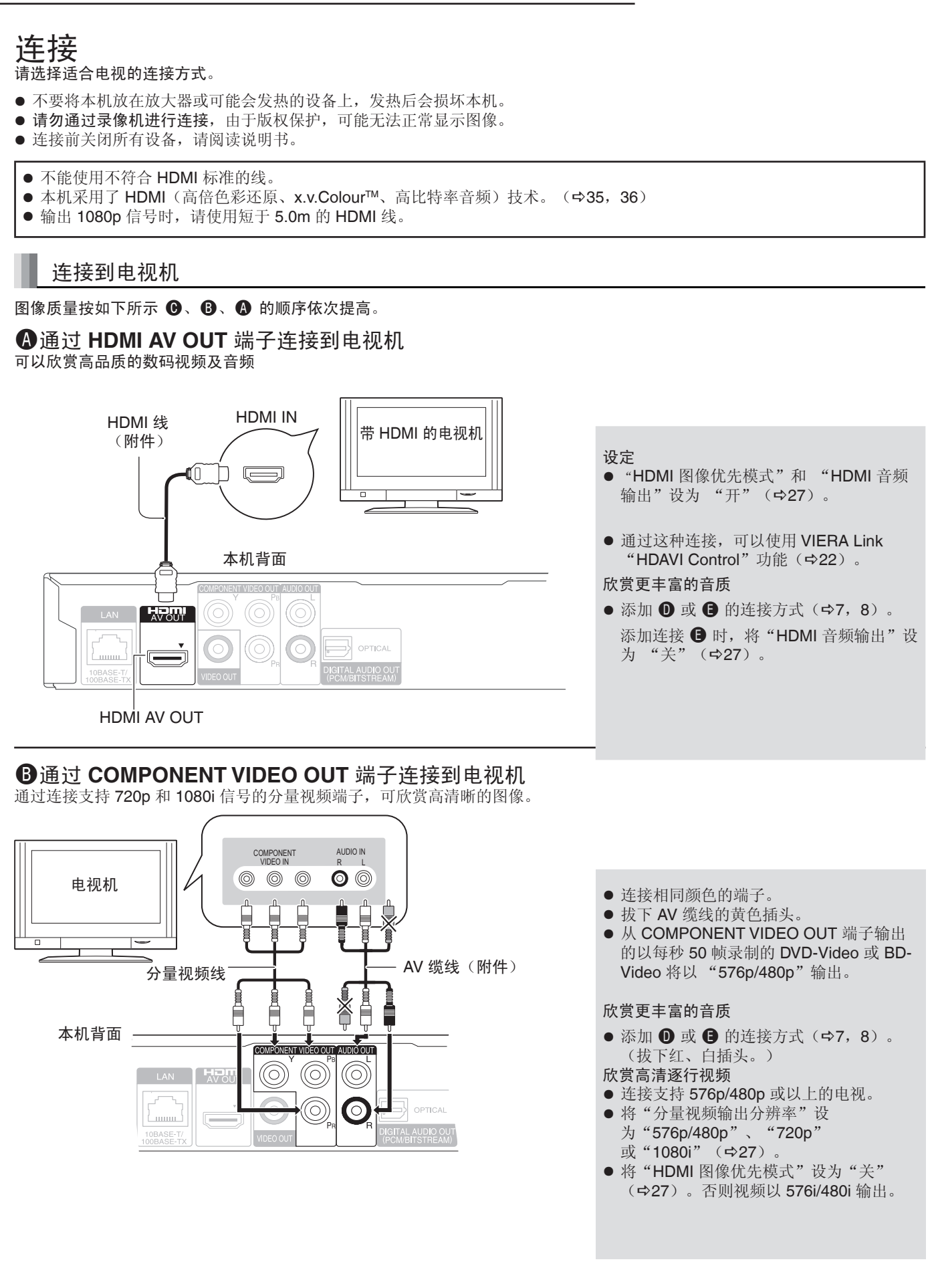

## 通过 **AV** 缆线连接到电视机

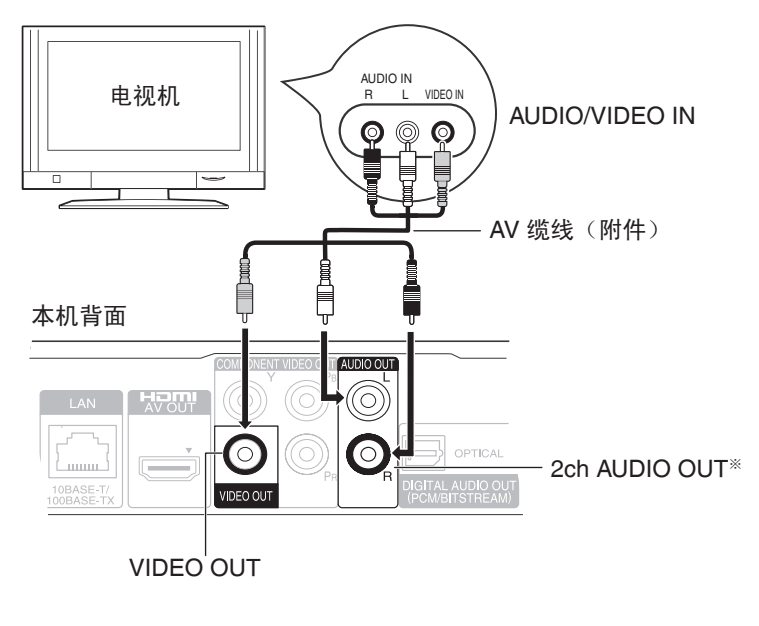

● 连接相同颜色的端子。 ● 该连接方式不能输出高清晰度的视频,但 使用 4 或 3 (→6)可以实现。 ※ 使用音频线,通过 AUDIO OUT 端子连 接至带 2 声道输入的 AV 功放或相应的系 统,欣赏立体声。 欣赏更好音质  $\bullet$  添加  $\textcircled{\small{\textbf{D}}}$  或  $\textcircled{\small{\textbf{P}}}$  的连接方式 ( $\textup{\small{\textbf{p}}}$  ) ( $\textup{\small{\textbf{p}}}$  ) (拔下红、白插头)。

准备使用 **7**准备使用

**AV** 功放连接

## 连接到 **HDMI AV OUT** 端子

当连接相应的 AV 功放时,可欣赏以 Dolby Digital Plus,Dolby TrueHD 或 DTS-HD 形式录制的环绕声。

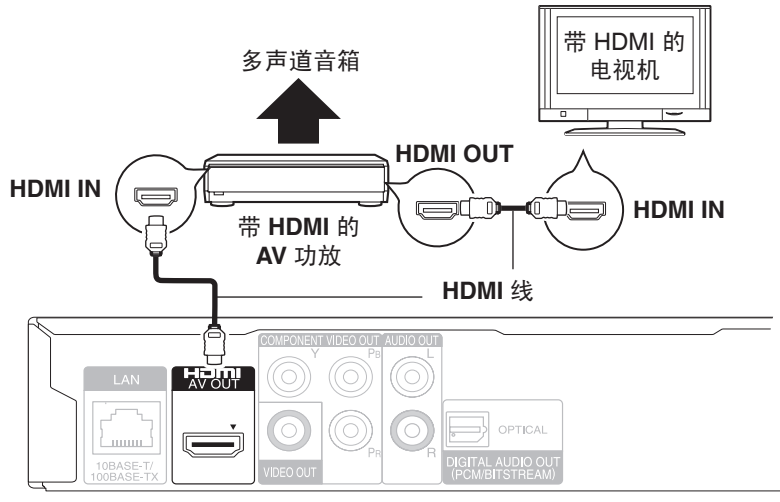

- "HDMI 图像优先模式"和"HDMI 音频输 出":"开"。(27)
- "数字音频输出":取决于所连 AV 功放  $(\Rightarrow 26)$ 。
- 通过这种连接,可以使用 VIERA Link "HDAVI Control"功能。(→22)
- 欣赏高比特率音频。(→18)

本机背面

RQT9410  $\overline{7}$ 

## 连接到 **DIGITAL AUDIO OUT** 端子

连接到使用 OPTICAL 端子的 AV 功放时,便可欣赏环绕声。

#### 本机背面

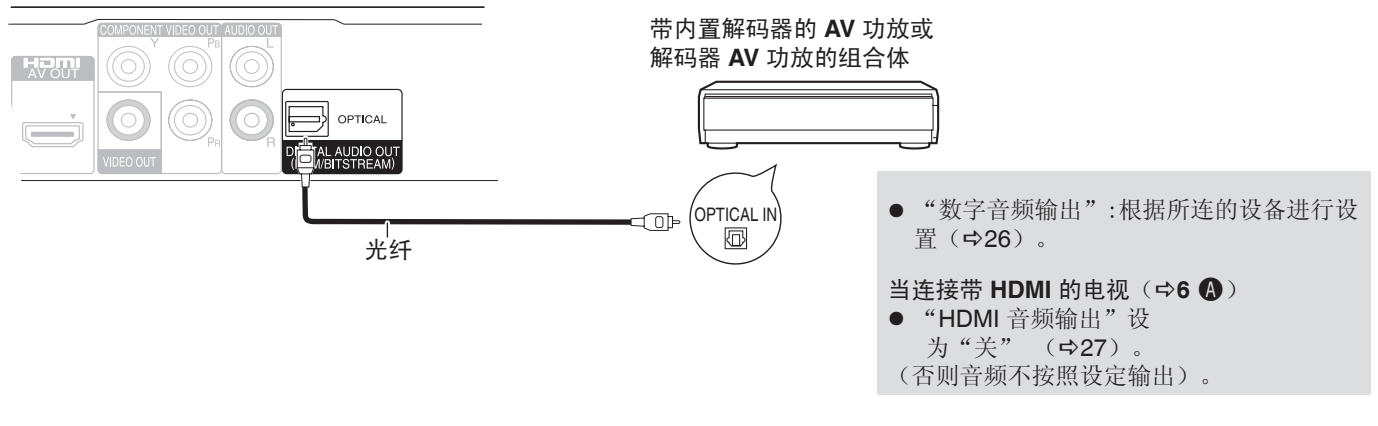

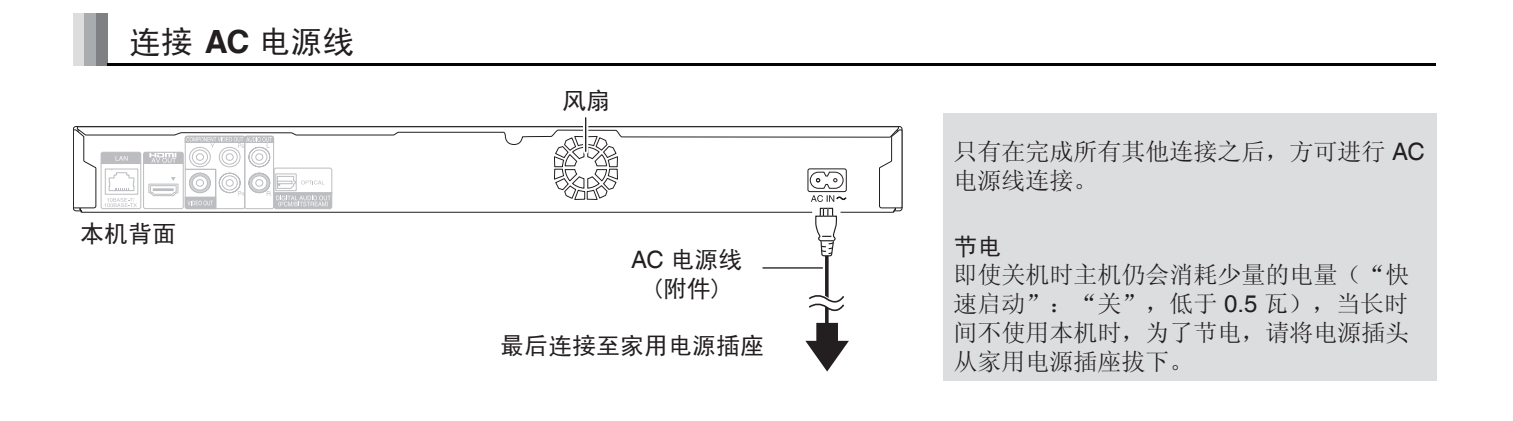

#### 准备使用 ▶▶ 遥控器

准备使用

遥控器

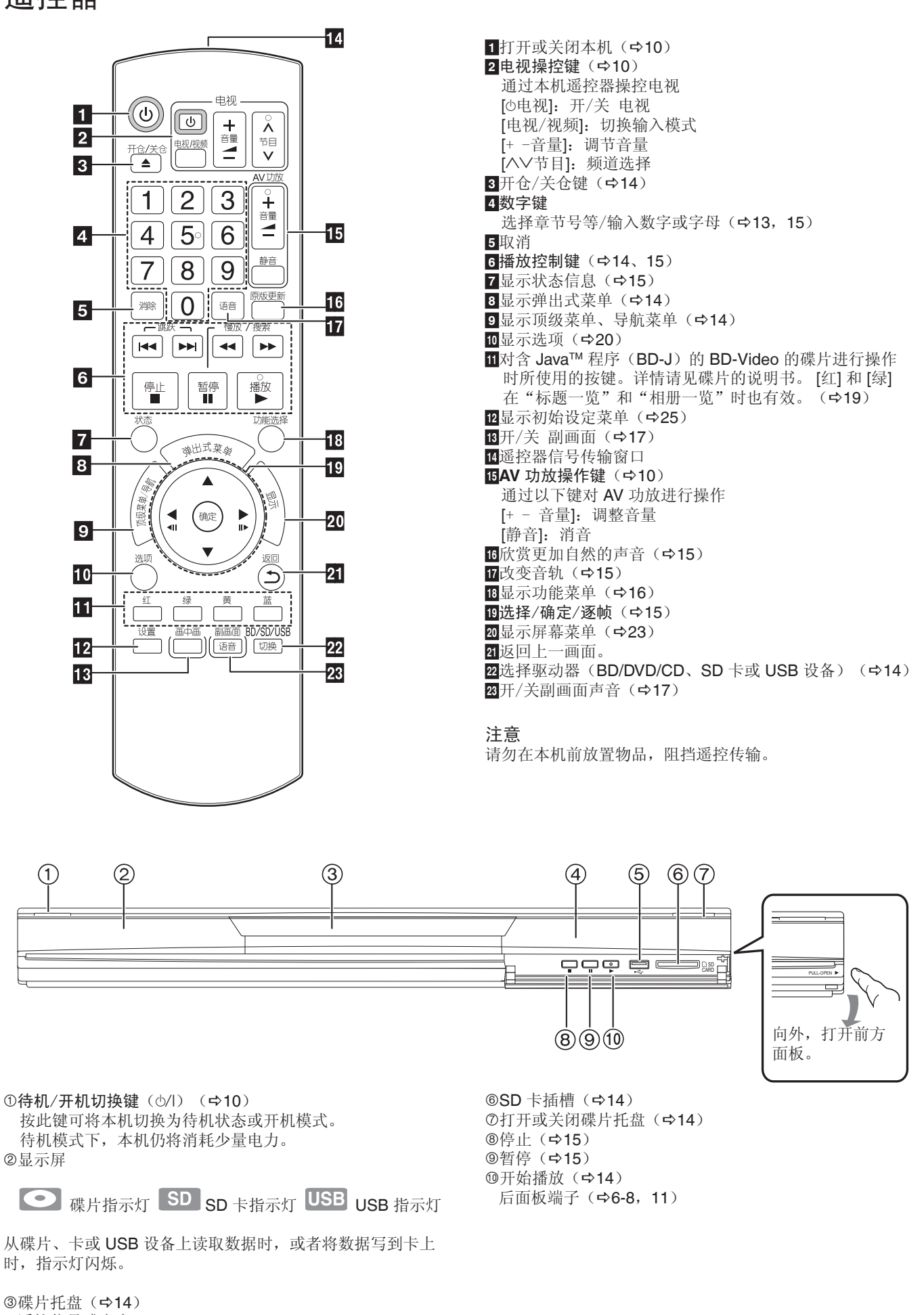

4遥控信号感应窗(→3) **5USB** 接口(→14)

**9**准备使用 RQT9410  $9$ 

简易设定

首次连接本机并按电源键后,显示基本设定画面。

准备

- 打开电视选择电视上的相应视频输入。
- **0** 按 [<sup>b</sup>]
	- 显示设定菜单
	- 如果本机由 HDMI 连接支持 HDAVI Control 2 或更高版本的 Panasonic 电视(VIERA), 通过电视 获取"快速启动"的设定信息。
- <sup>●根据画面指示,按 [▲, ▼] 和 [确定] 进行设置。</sup> 设置"屏幕显示语言"、"电视屏幕"、"快速启动"。  $($  $\Rightarrow$  27-28)

● 可通过选择"设置"菜单的"简易设 定"完成此次设定。(☆28)

● 可单独进行相关设置。(→27-28)

# 电视设置和 **AV** 功放操作

由本机遥控器操控电视或 AV 功放。

## 遥控器指向电视或 **AV** 功放。

电视操控时 按 **[**^ 电视**]** 同时按数字键输入 **2** 位代码。 AV 功放操控时 按 **[**静音**]** 同时按数字键输入 **2** 位代码。 例: 01: [0]=>[1]

通过打开电视或调整 **AV** 功放音量进行测试。

п

- 如果您所使用的电视、AV 功放的品牌含有 多个代码,请选择可以使用的代码。 ● 如果您的电视或 AV 功放品牌未被列出,
- 或者所列代码无法操控电视或 AV 功放, 那该遥控器不适合您的设备,请使用它们 本身的遥控器。
- 取消静音,请按 [静音]。

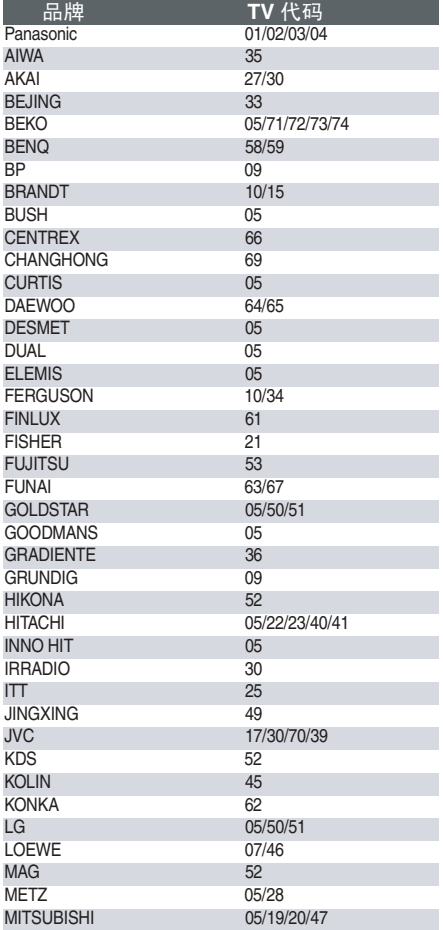

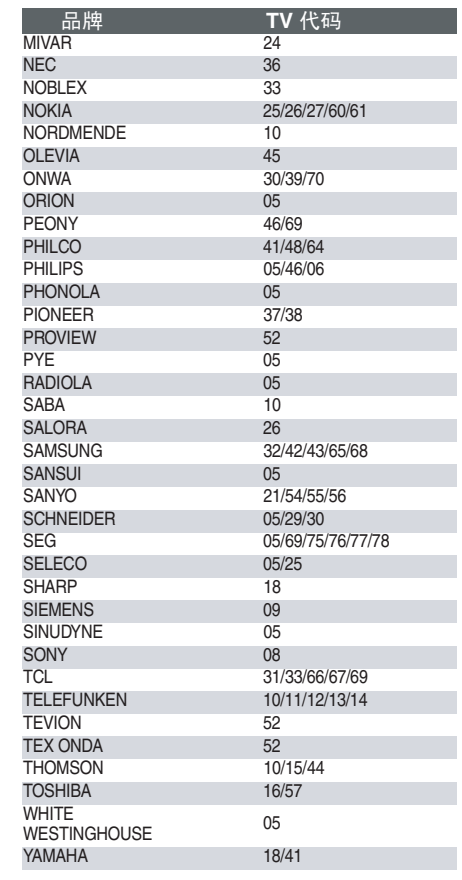

确定

 $\mathbf{L}$ 

 $\circledcirc$ 

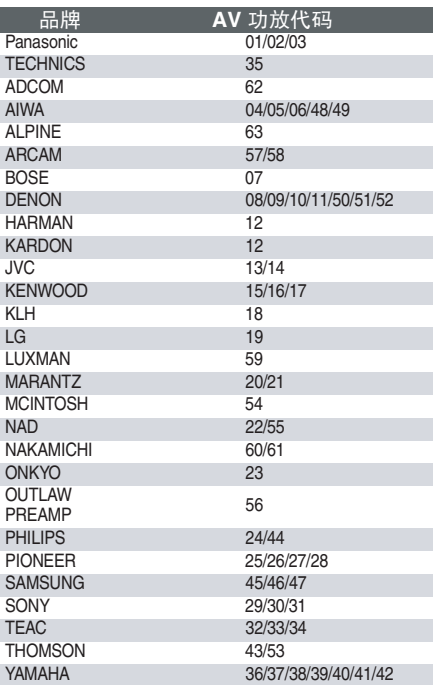

## 宽带网络连接

通过 LAN 端子,将本机连接到宽带互联网。 连接到宽带互联网后, 便可欣赏 BD-Live 功能。(>17), 软件升级。(中右)

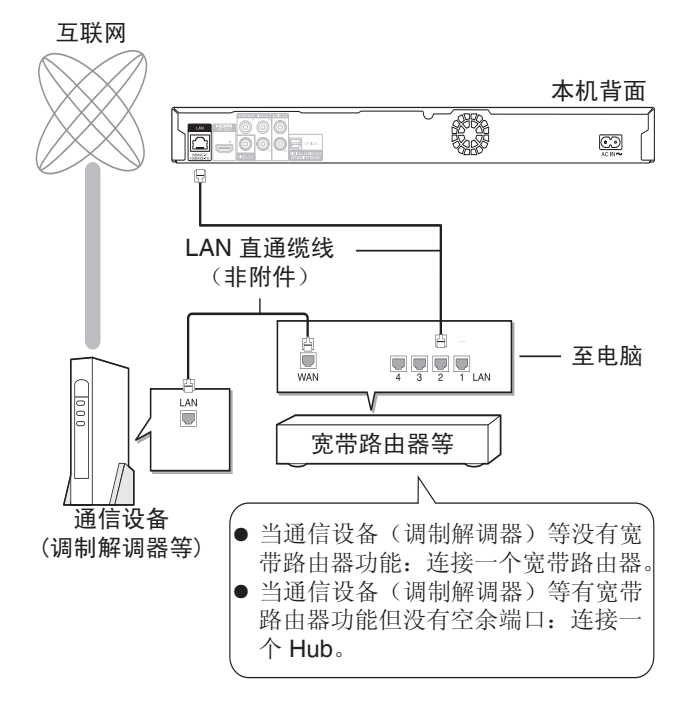

必要时请参阅宽带路由器的说明书。

- 连接周边设备时, 使用屏蔽的 LAN 缆线 (STP)。
- 使用支持 10BASE-T/100BASE-TX 的路由器。
- 在连接到互联网之后, 执行所需的设定。(→12)
- 除 LAN 直通缆线外, 在 LAN 端子插入任何其他电缆均会造 成本机的损坏。
- (所连网络设备请自行配备)

## 软件升级

有时, Panasonic 会释放软件用于本机升级。这种升级有利于 本机功能改善,软件升级可以校正某些电影中的制作缺陷。 升级是免费使用的。

## 自动检查软件

当本机通过宽带与网络连接时,自动检查最新的软件版本。 如果有最新的软件版本,则会显示以下画面。请选择"是" 或"否"。

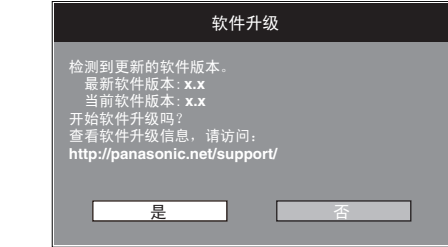

● 如果选择"是",请按照画面上的指示操作。 ● 如果选择"否",请在以后手动升级软件。(⇨下面) 下载最新的软件之后,系统将会重新启动, TAR 软件便会升级。系统重新启动时,屏幕的显 示消失,本机的显示屏上显示"START"。 升级软件且系统重新启动之后,以下画面表示软件升级已完 成。

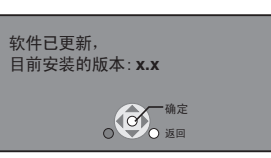

- 在升级过程中,不能进行其它操作。 如果关闭本机和/或按 任何按钮,则可能产生严重损坏。
- 下载过程需要几分钟。 根据连接环境的不同,下载可能需 要更长时间或无法连接互联网。 需要使用宽带连接。
- 本机连接到网络时,可能会产生通讯费用。
- 如果不想在本机开机时检查最新的软件版本,请将"自动更 新检测" 设为"关"。(→28)

#### 手动升级软件

如果在本机开机时未实现软件升级,在显示功能选择菜单时, 将会显示一条信息。

> 检测到更新的软件版本。 请在初始设定中升级软件。

1) 按 [设置]。 2) 按 [▲, ▼] 选择 "设置", 然后按 [确定]。 3) 按 [▲, ▼] 选择 "软件升级", 然后按 [确定]。 4) 按 [▲, ▼] 选择"开始升级", 然后按 [确定]。 5) 按 [◀,▶] 选择"是",然后按 [确定]。

● 如果本机上的下载失败,或者本机未连接到互联网,则可 以从以下网站下载最新的软件,将其刻录到 CD-R 上来 升级软件。 http://panasonic.net/support/ (本网站仅供英文版本)

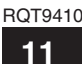

## 网络设置

- 若要将本机连接到互联网,须使用这些设定。
- 根据连接环境的不同,连接互联网可能需要一定时间,或无 法连接到互联网。(☆28) 需要使用宽带连接。
- 准备
- 连接到宽带互联网。(→11)

#### "**IP** 地址 **/DNS** 设定"连接测试

连接了 LAN 电缆时,需对连接进行测试。

- 按 **[**设置**]**。
- **2**按 [▲, ▼] 选择"网络", 然后按 [确定]。
- **<sup>8</sup>按 [▲, ▼] 选择 "IP 地址 /DNS 设定", 然** 后按 **[**确定**]**。
- **<sup>2</sup>**按 [▲, ▼] 选择"连接测试", 然后按 **[**确定**]**。

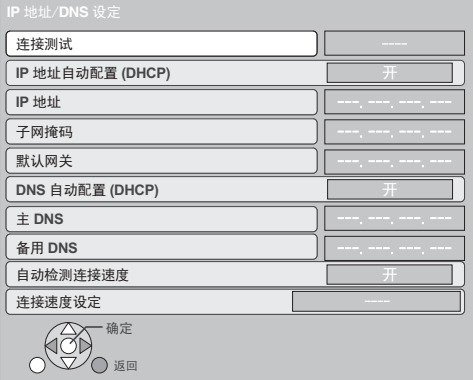

- "测试中...":测试进行中。
- "通过":连接完毕。按 [返回] 退出。
- "失败":请检查连接及设定。
- 当"IP 地址 /DNS 设定"设定有任何改变时, 须执行"连 接测试"。
- 如果连接测试失败,可能需要在路由器端设定本机的 MAC 地址。按 [设置] 并选择"网络",即可显示 MAC 地址。

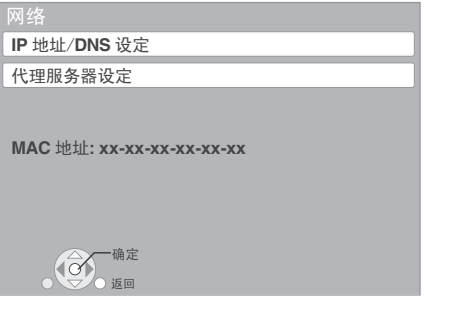

#### 设定 **IP** 地址

在多数情况下,一般可以使用预设设定,而不必作任何更改。 只有在路由器没有 DHCP 服务器功能, 或者路由器的 DHCP 伺服器功能停用时,才需要设定 IP 地址。 在执行步骤 ❶- ◎ (⇒上面) 之后

- ❹按 [▲, ▼] 选择"IP 地址自动配置 (**DHCP**)",然后按 **[**w,q**]** 选 择"关"。 **<sup>●按</sup> [▲, ▼]** 选择"IP 地址"、"子网掩
- 码" 或"默认网关",然后按 **[**确定**]**。 用数字键输入号码,然后按 **[**确定**]**。

#### **12** RQT9410

## **<sup>2</sup>**按<sup>[<]</sup>, ▶]选择"是",然后按<sup>[确定]。</sup>

- 在检查宽带路由器之后, 输入号码。如果不知道号码, 则请 检查其他设备的号码,例如通过 LAN 电缆连接的计算机的 号码。为"IP 地址" 指定一个与其它设备不同的号码, 其余指定相同的号码。
- 如果输入的号码有误,请按 [消除]。
- 数字输入范围介于 0 和 255 之间。

#### 设定 **DNS-IP**

在多数情况下,一般可以使用预设设定,而不必作任何更改。 设定互联网服务商指定的 DNS 服务器时,请执行以下设定。 在执行步骤 0-0 (中左侧)之后。

- **<sup>2</sup>**接 [▲, ▼] 选择"DNS 自动配置 (DHCP)",然后按<sup>[<</sup>,▶]选 择"关"。
- **<sup>8</sup>按 [▲, ▼]** 选择"主 DNS" 或"备用 **DNS**",然后按 **[**确定**]**。

## 用数字键输入号码,然后按 **[**确定**]**。

- 按照互联网服务商提供的指示输入号码。如果不知道号 码,则请检查其它设备(例如通过 LAN 电缆连接的计算 机)的号码,指定相同的号码。
- 如果输入的号码有误,请按 [消除]。
- 数字输入范围介于 0 和 255 之间。

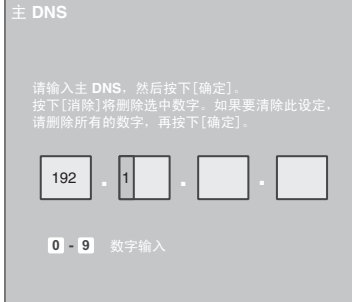

## **<sup>** $\bullet$ **</sup>按** [◀, ▶] 选择"是", 然后按 [确定]。

#### 准备使用 ▶▶ 网络设置

准备使用

#### 设定连接速度

如果在指定了 IP 和 DNS-IP 地址之后连接测试"失败",请 执行以下设定。

在执行步骤 ❶-<sup>6</sup>(中前页"IP 地址 /DNS 设定"连接测试) 之后

- <sup>0</sup>按<sup>[▲, ▼</sup>] 选择"自动检测连接速度", 然 后按<sup>[<</sup>, ▶]选择"关"。
- <sup>6</sup>按 [▲, ▼] 选择"连接速度设定", 然后按 **[◀, ▶] 选择连接速度。**
- 请根据所连接网络的环境选择连接速度。
- 根据设备的不同,设定变更时,网络可能不能连接。

"代理服务器设定"测试

当新的"代理服务器设定"设定了,需对连接进行测试。 按 **[**设置**]**。

- **2**按 [▲, ▼] 选择"网络", 然后按 [确定]。
- <sup>8</sup>按 [▲, ▼] 选择"代理服务器设定", 然后 按 **[**确定**]**。
- **<sup>2</sup>**按 [▲, ▼] 选择"连接测试", 然后按 **[**确定**]**。
- "测试中...":测试进行中。
- "通过":连接完毕。按 [返回] 退出。
- "失败":请检查连接及设定。

#### 代理服务器设定

在多数情况下,一般可以使用预设设定,而不必作任何更改。 服务商有相关指示时,请使用该设定。 在执行步骤 0-0 ( 中上面) 之后

**<sup>●按</sup> [▲, ▼]** 选择"代理地址", 然后按 **[**确定**]**。

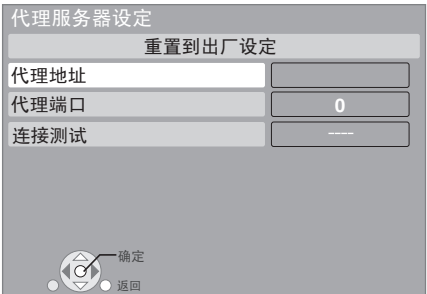

## **<sup>8</sup>按 [▲, ▼, ◀, ▶] 选择字母, 然后按 [**确定**]**。

文字栏:显示所输入的文字。

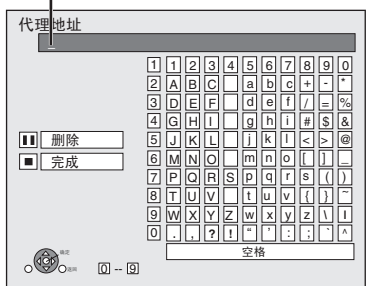

## 用数字键输入号码

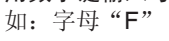

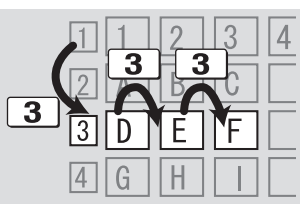

1) 按 [3] 移到第三行。

- 2) 按 [3] 两次高亮显示"F"。
- 3) 按 [确定] 。 重复该步骤输入其他字母。
- $\bullet$  按 [l] 删除。
- **<sup>●完成输入时,按 [■]。**</sup>
- **<sup>2</sup>**按 [▲, ▼] 选择"代理端口", 然后按

**[**确定**]**。

用数字键输入号码,然后按 **[**确定**]**。

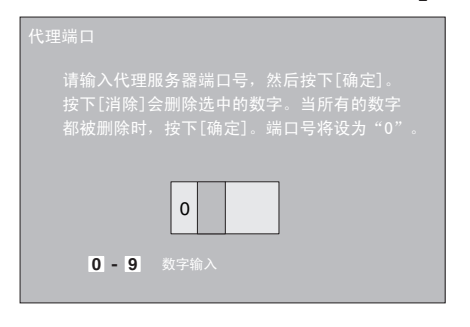

## **<sup>2</sup>**按<sup>[<4, ▶] 选择"是", 然后按 [确定]。</sup>

● 根据网络环境的不同,指定的端口可能被阻挡而无法使用。 要恢复预设设定

- 在执行步骤 ❶-❸ 之后。 1) 按 [▲, ▼] 选择"重置到出厂设定", 然后按 [确定]。
- 2) 按 [▲, ▼] 选择"是", 然后按 [确定]。

**13**准备使用 RQT9410  $13$ 

# 插入或取出媒介

放入或取出碟片

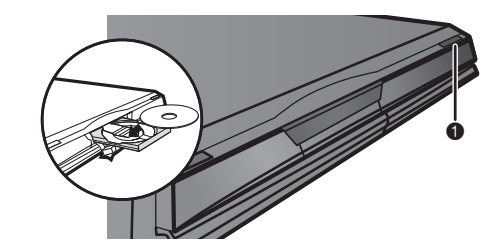

- **0** 按 [▲OPEN/CLOSE] 打开光碟托盘。
- <sup>2</sup> 放入或取出碟片。
	- 按 [▲OPEN/CLOSE] 关闭光碟托盘。
	- 使用双面碟片时将要播放的一面朝下。
	- DVD-RAM:请从保护盒中取出。

#### 插入或取出 **SD** 卡

#### 插入 **SD** 卡

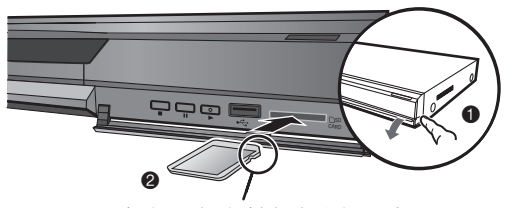

标签面朝上斜角在右插入卡

- 打开前方面板。
- 将 SD 卡插入 SD 卡插槽。
	- 推压卡的中部,直到其完全插入。
- 取出 **SD** 卡
- 按压卡的中部,将其直接向外拉出。 ● 当 SD 卡指示灯闪烁时, 不要关闭本机或取出 SD 卡, 否则 会引起故障或 SD 卡中内容损坏。

## 插上或拔出 **USB** 设备

插上 USB 设备

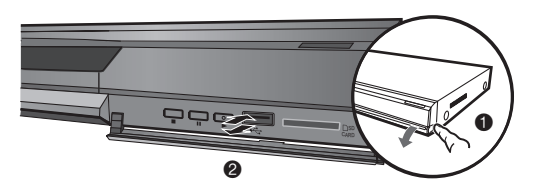

- 往本机上插任何 USB 设备以前,要确保其数据已备份。
- 检查 USB 插头的方向,直着插入。
- 某些 USB 设备插入本机时,可能引起本机停止操作,这种 USB 设备在本机上不能使用。

#### 打开前方面板。

**❷将 USB 设备插入 USB 接口。** 

#### 拔出 **USB** 设备

完成 USB 设备的操作后,直着拔出 USB 设备。

● 当 USB 指示灯闪烁时, 正在读取 USB 设备, 请不要关闭 本机或拔出 USB 设备,否则会引起故障或 USB 设备中的 内容损坏。

由于 USB 设备的物理尺寸不同,往本机上连接任何 USB 设 备前请考虑其宽度。可能由于某些 USB 设备突然触动本机播 放键,引起本机不能正常操作。

- 在这种情况下,推荐使用一根 USB 延长缆线(非附件)。

## 基本播放

操作说明主要以遥控器为主。

#### 准备

打开电视并选择相应的输入信号。

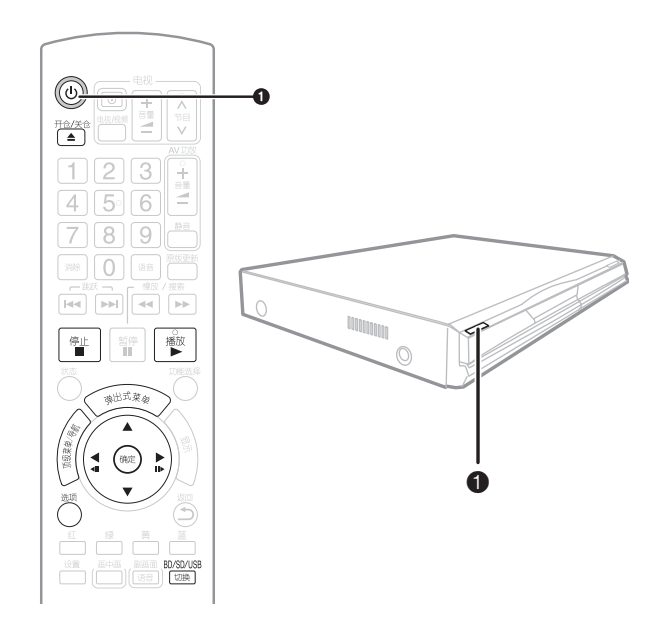

## 按 **[ ]** 开机。

2插入媒介(⇒左侧)。

开始播放

- 如果未能播放, 按 [▶](播放)。
- 如果碟片含有多种文件格式数据, 将显 示文件选择菜单。按 [▲, ▼] 选择文件格 式,然后按 [确定]。
- 如果显示菜单, 请按 [4, V, 4, ▶] 选择项目, 然后按 [确定]。
- 如果出现提示使用彩色按键的画面,请使用遥控器的彩色按 键进行操作。

例如:

- 显示菜单过程中碟片将继续旋转。当播放结束时按 | 图键来 保护本机马达和电视机的屏幕。
- 碟片制作人决定碟片播放方式。因此您可能无法按照说明控 制播放,请仔细阅读碟片的说明文。

#### 切换驱动器

按 [BD/SD/USB 切换] 选择 "BD/DVD/CD"、"SD 卡"

#### 或"USB 设备"。

● 当本机停止时插入媒介,会自动识别放入的媒介进行播放。 显示菜单

#### **BD-V AVCHD DVD-VR DVD-V**

按 [顶级菜单/导航]。

显示弹出式菜单 **BD-V**

弹出式菜单是某些 BD-Video 碟片的特殊功能。根据碟片不 同,菜单显示会有所不同,详情请见碟片说明。

- 1) 按 [弹出式菜单]。 2) 按 [▲, ▼, ◀, ▶] 选择项目, 然后按 [确定]。
- 也可以按 [选项] 并选择"弹出式菜单"来显示弹出式菜
- 单。
- 按 [弹出式菜单] 退出画面。

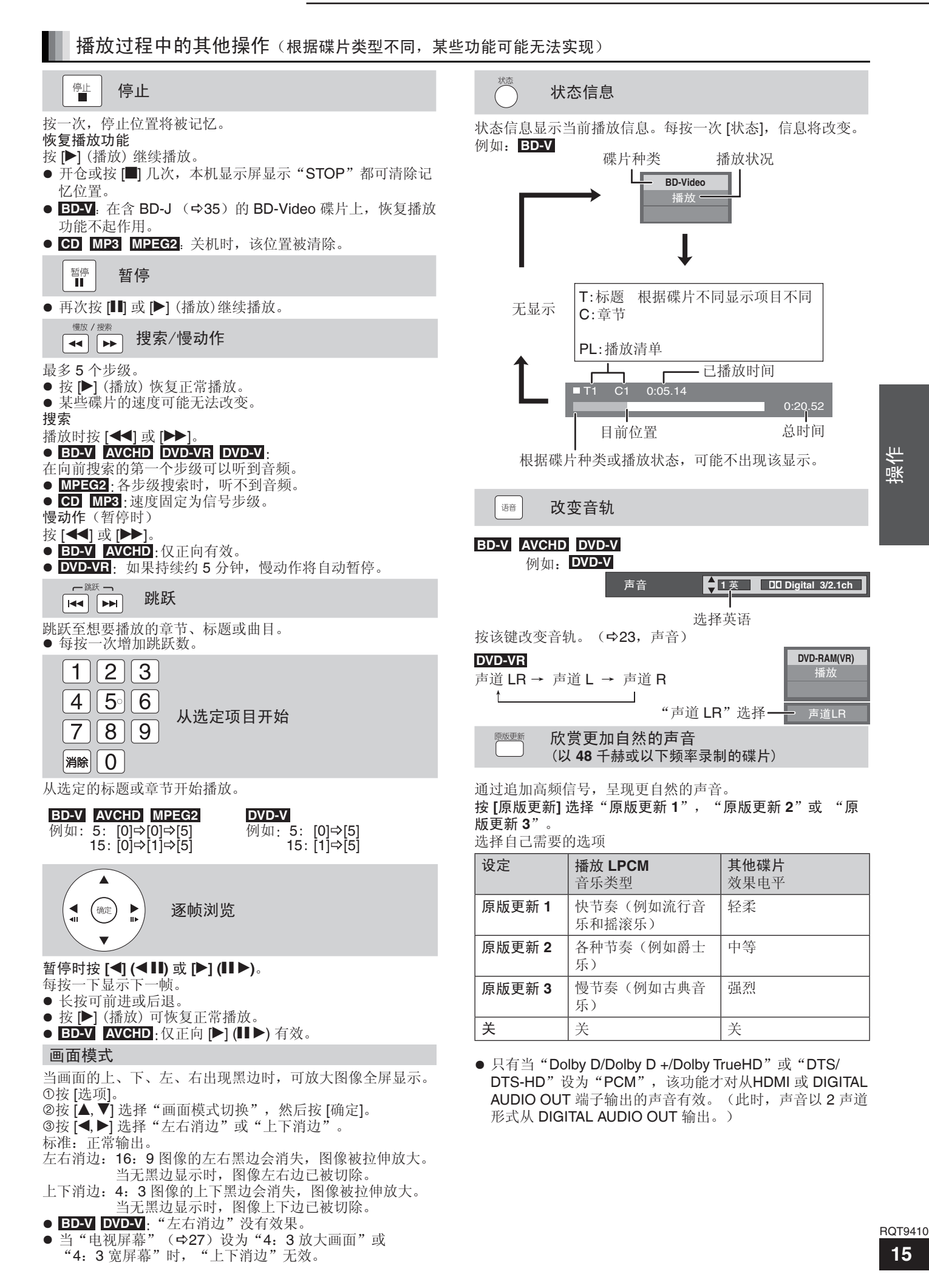

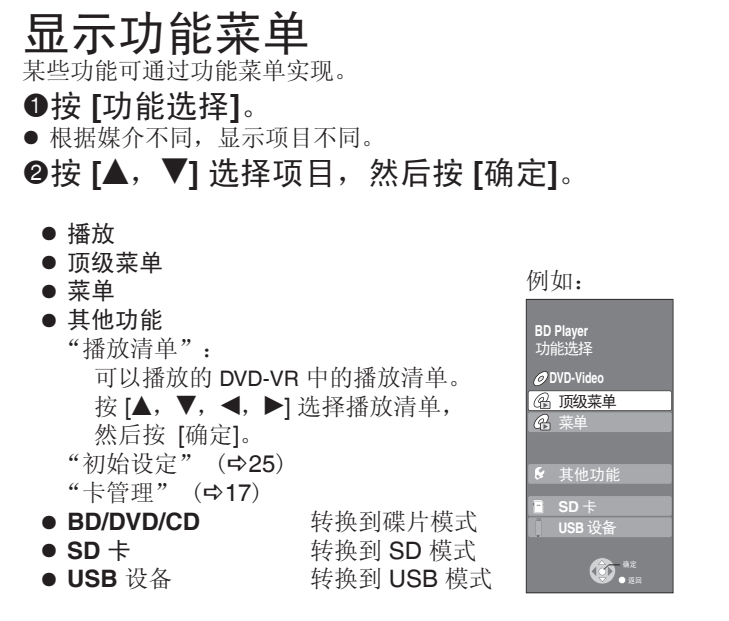

## 播放高清视频或标清视频 **AVCHD MPEG2**

可以播放由 Panasonic 高清摄像机拍摄的刻录在 DVD-RAM/ R/RW/R DL/+R/+RW/+R DL 或 SD 卡上的高清视频, 以及由 Panasonic 标清摄像机拍摄的刻录在 SD 卡上的标清视频。

- $\bullet$  插入碟片或 SD 卡( $\div$ 14)
- "标题一览"或"视频(MPEG-2)"显示出来。
- 如果一个数据中含有不同文件格式时, 文件选择菜单就显 示出来。

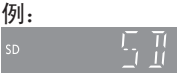

按 [▲, ▼] 选择"播放视频(AVCHD)"或"播放视频 (MPEG-2)",按 [确定]。

例:

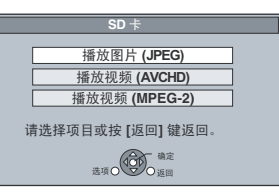

2 按 [▲, ▼, ◀, ▶] 选择标题, 并按 [确定]。 例:

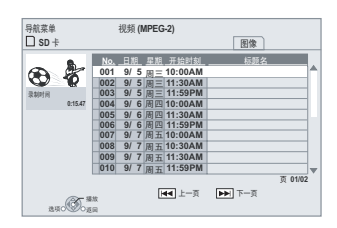

返回前一画面:按 [返回] 退出画面:按 [导航]

从其他菜单切换到 **AVCHD** 或 **MPEG-2** 菜单

- (如果媒介包含不同文件格式)
- 1) 按 [功能选择]。
- 2) 按 [▲, ▼] 选择"菜单"并按 [确定]。
- 3) 按 [▲, ▼] 选择"播放视频(AVCHD)"或 "播放视频(MPEG-2)",并按 [确定]。
- 播放在编辑时产生损坏的图像(如部分删除操作)时,可能 暂停几秒钟。
- 对于刻录在 2 倍速或更低倍速的 DVD 上的高清视频(转换 率为 18Mbps 或更快),本机不能正确播放。

# $R$ [茂赏 BD-Video 的 BD-LIVE 或 BONUSVIEW 功能 **BD**

利用支持 BONUSVIEW (BD-ROM Profile 1 version 1.1/ Final Standard Profile)的 BD-Video,可欣赏画中画、副画面声音和虚拟 包等功能。除 BONUSVIEW 功能外,利用具有网络扩展功能的支持 BD-Live (BD-ROM Profile 2) 的 BD-Video,还可在连接互联 网时使用在线游戏等更多功能。

● 某些地区可能不出售这些碟片。

● 每张碟片的可用功能和操作方法可能不同,详见碟片说明或浏览其网站。

## 播放副画面(画中画)和副画面声音

带画中画功能的碟片可以播放副画面视频。 具体播放方法,详见碟片说明。

## 打开/关闭副画面视频

按 **[**画中画**]**。

副画面显示时

- ●"画中画开"显示。
- 按该键打开或关闭。

打开/关闭副画面语音 按 **[**副画面语音**]**。

## 播放副画面语言。

- 显示"副音开"。
- 按该键打开或关闭。

## 通过互联网欣赏 **BD-Live** 功能

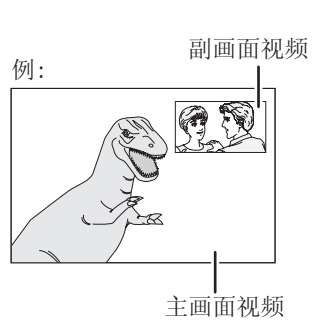

- 由于某些碟片上的特定播放格式优先,可 能无法始终按本机的设定播放碟片。
- 在搜索/慢动作或逐帧浏览中,只有主画面 视频播放。
- 当 "BD-Video 副音" 设为"关", 按 [副画面语音] 时不播放副画面声音。请确 保"BD-Video 副音"设为"开"  $($   $\Rightarrow$  26)  $\circ$
- 关闭副画面视频,就不能播放副画面语 音。

操作 RQT9410<br>投作

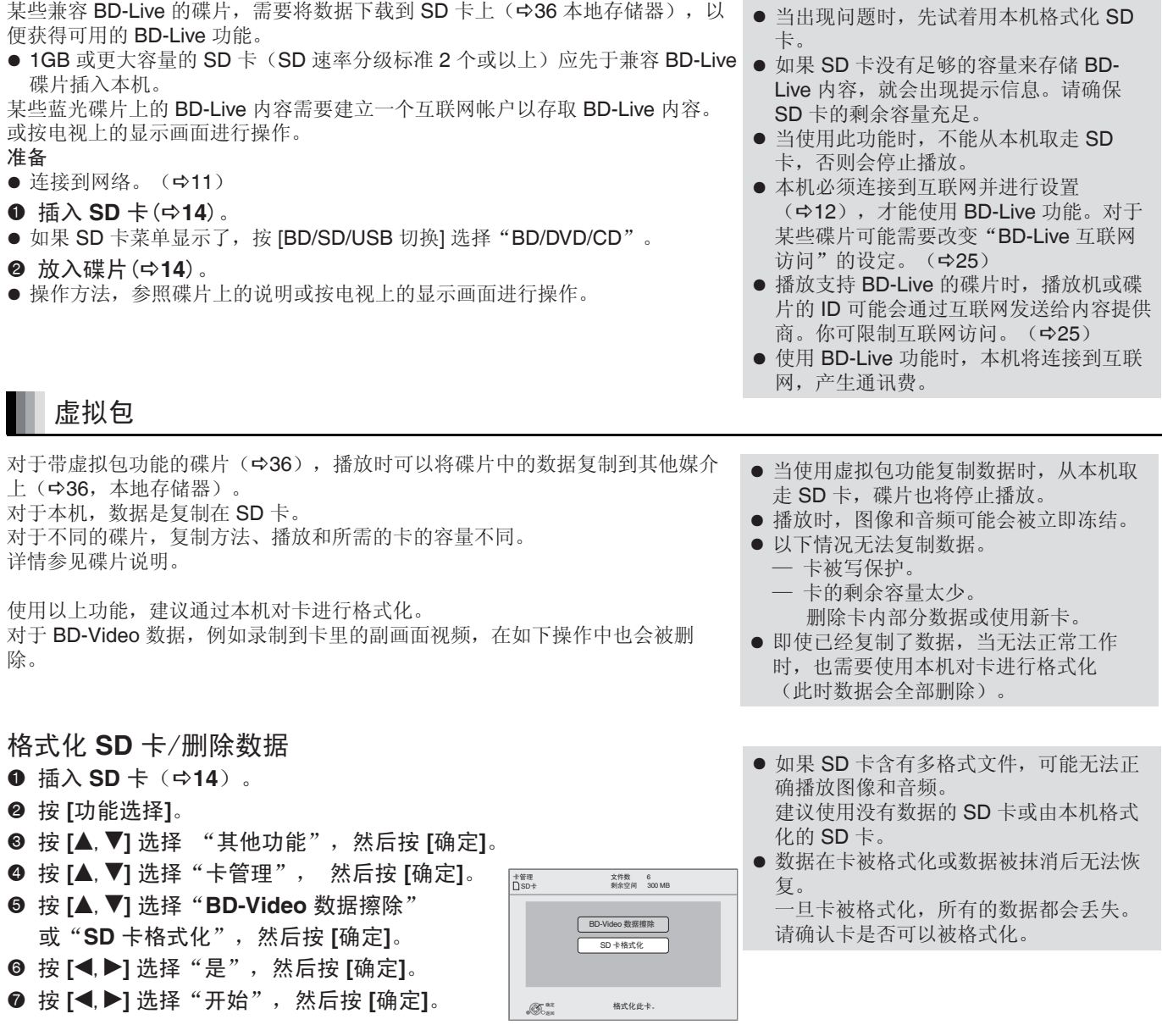

**17**

BOT9410

# 音频和视频信息

## 关于音频输出端子的音频

连接 AV 功放(→7,8), 确认想要的音频类型和所需的设定("BD-Video 副音"、"Dolby D/Dolby D +/Dolby TrueHD" 或"DTS/DTS-HD")。

● 列出的声道数量是可以实现的输出声道的最大数量。

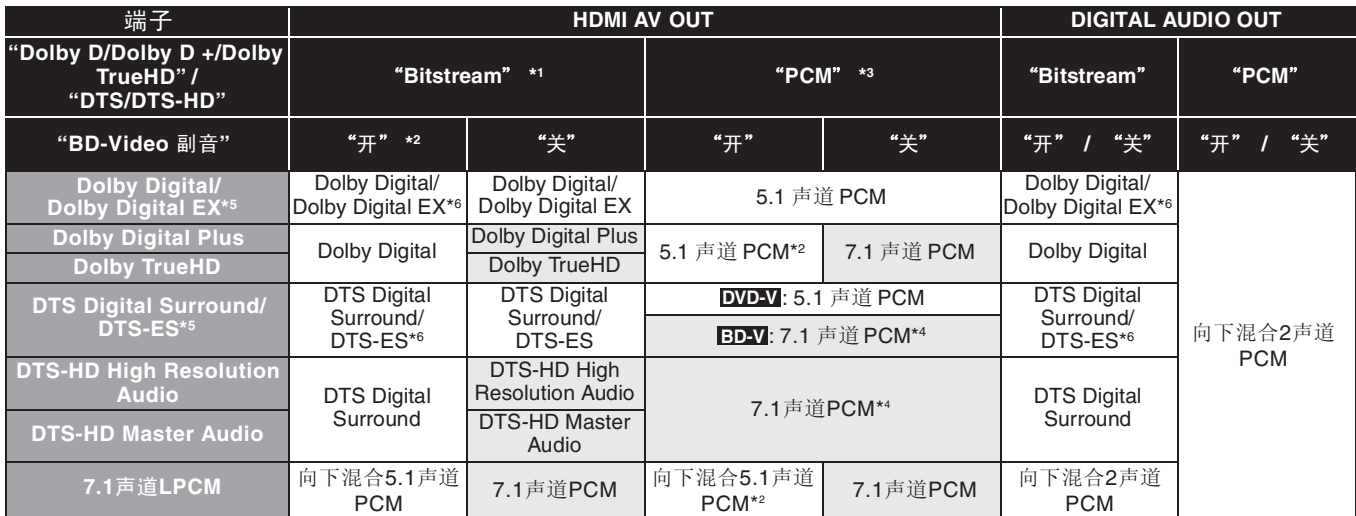

● 此外,根据 AV 功放的规格或设定,输出的结果可能存在差异。

\*1 所连接的设备不支持这些音频格式时,音频将输出为 Dolby Digital 比特流、DTS Digital Surround 比特流或向下混合 2 声道 PCM (例如电视机)。

- \*2 BD-V: 播放不含副画面声音或按键操作音的 BD-Video 时, 音频的输出格式与"BD-Video 副音"设为"关"时相同。
- \*3 如果所连接的设备不支持多声道环绕声,则音频输出为向下混合 2 声道 PCM。
- \*4 BD-V: 所连接的设备支持 7.1 声道环绕声时,根据 DTS, Inc. 的规格,音频输出会从 5.1 声道或 6.1 声道放大为 7.1 声道。 \*5 使用 PCM 输出, Dolby Digital EX 成为解码为 Dolby Digital 的 PCM 音频, 录制到 DVD-Video 上的 DTS-ES 成为解码为 DTS Digital Surround 的 PCM 音频, 录制到 BD-Video 上的 DTS-ES 成为解码为 DTS-ES 的 PCM 音频。
- \*6 BD-V: "BD-Video 副音"设为"开"时, Dolby Digital EX 输出为 Dolby Digital, DTS-ES 输出为 DTS Digital Surround, 但 如果播放不含副画面声音或按键操作音的 BD-Video,则声音将以原来的格式输出。

必要的设定

● HDMI AV OUT/DIGITAL AUDIO OUT 端子: "数字音频输出"(>26)。

|注意|

当"BD-Video 副音"设为"关", 菜单的操作音及画中画模式时的副画面声音(→17)不能输出。

## 欣赏高比特率音频

为了欣赏高比特率音频格式,下列情况是必要的(上表阴影所示的部分)。

- 必要的连接
- HDMI AV OUT 端子: ( $\Rightarrow$ 7)
- 必要的设定

● "BD-Video 副音"设为"关"。(→26)

● HDMI AV OUT 端子: "Dolby D/Dolby D+/Dolby TrueHD"或 "DTS/DTS-HD"设为 "Bitstream"或 "PCM"。

#### 关于 24p 输出

许多 BD-Video 电影内容是按照电影素材以 24 帧/秒录制的,然而它们通常按照显示格式以 60 帧/秒输出。 这些内容可以按原来的 24p 输出, 从而可以欣赏高品质视频, 如清晰度提高、透视感增强等。

必要的连接

- 通过一根 HDMI 线连接到支持 1080/24p 输入的电视机。
- 必要的设定
- "24p 输出": "开"。(→27)

## 章节播放 **DVD-VR**

## **14** 插入碟片(☆14)。

当显示"标题一览",

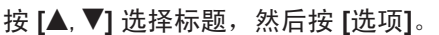

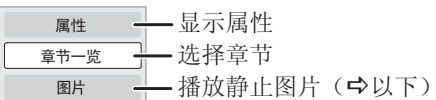

**<sup>8</sup>** 按 [▲, ▼] 选择"章节一览"然后按 [确定]。 **<sup>2</sup>** 按 **[**<1, ▶] 选择章节, 然后按 [确定]。

## 播放静止图片 **JPEG**

播放刻录在 BD-RE、DVD-RAM、DVD-R、DVD-R DL、CD-R/RW、SD 卡及 USB 存储器上的静止图片,另外,可以使用 USB 连接线连上 Panasonic 数码相机。

(文件夹结构 ☆29, "本机可以播放的文件夹的结构")

#### **0** 插入碟片、SD 卡或 USB 设备。(☆14)

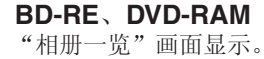

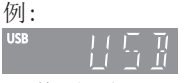

- 当显示"标题一览"时, 按 [绿] 切换到"相册一览"画 面。
- 如果 DVD-RAM 同时含有 JPEG 和 AVCHD 格式, 就会 出现文件选择菜单。

#### **DVD-R/R DL**、**CD-R/RW**, **SD** 卡、**USB** 设备

- 如果插入的媒介含有不同的文件格式,就会出现文件选 择菜单。
- 按 [▲, ▼] 选择"播放图片(JPEG)"然后按 [确定]。

#### 例: **USB**

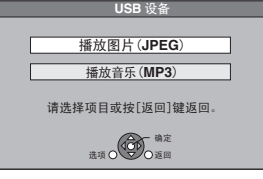

**❷按 [▲, ▼, ◀, ▶]** 选择相册,然后按 [确定]。

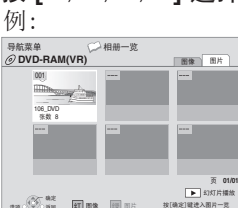

**the Contact Red Research** 

**<sup>8</sup>** 按 [▲, ▼, ◀, ▶] 选择静止图片并按 [确定]。

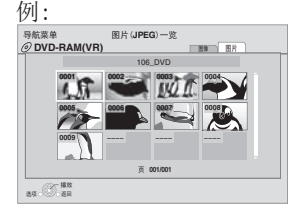

● **连接一个 USB 设备。** 

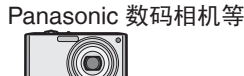

连接到 USB 端子

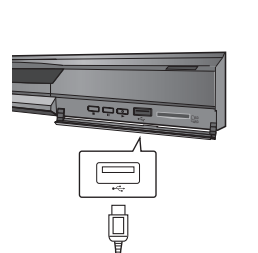

- 当 USB 设备连接后, USB 设备上可能显示设置画面, 将其 设定为连接到 PC 机模式。
- 有关连接和设置方法,请查阅所连设备的说明书。
- 在识别时,请不要拔下 USB 连接线。
- 按 [<,▶] 显示前一静止画面或后一静止画面。

USB 连接线

USB 设备附带

● 按 [<<, ▶▶] 显示前一页或后一页。

#### 返回至上一画面

按 [返回]。

退出画面

按 [顶级菜单/导航]。

**DVD-RAM/R/R DL**、**CD-R/RW**、**SD** 卡、**USB** 设备 从其他菜单切换到 **JPEG** 菜单。

- (如果媒介含有不同文件格式)
- 1) 按 [功能选择]。
- 2) 按 [▲, ▼] 选择"菜单"或"播放"然后按 [确定]。
- 3) 按 [▲, ▼] 选择"播放图片(JPEG)"然后按 [确定]。
- 小尺寸静止图像以帧显示。

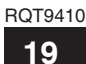

## 静止图片播放时的便携功能

#### 开始幻灯片播放

#### 连续显示静止图片。

#### **BD-RE**,**DVD-RAM**

- ①当显示"相册一览"时按 [▲, ▼, ◀, ▶] 选择相册集, 然后按 [选项]。
- 2按 [▲, ▼] 选择"开始幻灯片播放"然后按 [确定]。
- 选择相册集后按 [▶] (播放), 也可以开始幻灯片的播放。

## **DVD-R/R DL**、**CD-R/RW**、**SD** 卡、USB 设备

当显示"图片(JPEG)一览"时按 [选项]。 2按 [▲, ▼] 选择"开始幻灯片播放"然后按 [确定]。

#### 停止幻灯片播放

按 [■]。

#### 幻灯片设置

在"开始幻灯片播放"中的步骤2 ①按 [▲, ▼] 选择"幻灯片播放设定", 然后按 [确定]。 改变显示间隔

- 按 [ $\blacktriangle$ ,  $\nabla$ ] 选择"显示间隔", 然后按 [<] ,  $\blacktriangleright$ ] 选择。
- 显示大像素静止图片时,显示间隔会比较长,即使改变 设置,间隔时间可能也不会缩短。

#### 设置显示方法

按 [▲, ▼] 选择"切换效果",按 [◀,▶] 选"淡入淡出"、 "动态"或"随机"。 "淡入淡出":图像切换时渐弱渐强变化。 "动态":当图像扩大、缩小、上下移动时,图像渐弱渐

强变化。 "随机":除了"动态",图像切换时将以各种方式变化。

#### 重复幻灯片

按 [ $\blacktriangle$ ,  $\nabla$ ] 选择"重复播放"然后按 [<|,  $\blacktriangleright$ ] 选 择"开"或"关"。

#### 欣赏背景音乐(**BGM**)

在幻灯片播放时,USB 设备或音乐 CD 中的 MP3 可以做为 背景音乐(BGM)播放。

- 按 [▲, ▼] 选择"音乐",按 [◀,▶] 选"开"或"关"。
- 无法在音乐 CD 中进行搜索、跳跃。
- 当幻灯片停止时,音乐也停止播放。
- 当刻有 MP3 的音乐 CD 和 USB 设备同时插入本机时, 音乐 CD 优先播放。

选择一个文件夹

当录制有 MP3 的 USB 设备连到本机,可选择一个文件夹 来播放。 按 [▲, ▼] 选择"音乐文件夹"按 [确定]。 按 [√,▶] 选择文件夹。 3按 [▲, ▼, ◀, ▶] 选择"确定", 然后按 [确定]。

#### 旋转

- 播放时(除幻灯片)
- 按 [选项]。
- 2按 [▲, ▼] 选择"右旋"或"左旋"然后按 [确定]。
- 旋转信号将被存储,直至关机或碟片/SD 卡/USB 设备取 出。

## 缩小

该功能只适用于小尺寸的静止图片。 播放时(除幻灯片) 按 [选项]。 2按 [▲, ▼] 选择"缩小", 然后按 [确定]。 ● 取消"缩小", 在步骤 2 中按 [▲, ▼] 选择"放大", 然后 按 [确定]。

● 缩小信息不会被储存。

#### 选择其他文件夹中的静止图片

#### **BD-RE**、**DVD-RAM**

切换至另一文件夹 (只有当含有多层文件夹时) 当显示"相册一览"画面时 按 [选项] 。 2按 [▲, ▼] 选择"选择上级文件夹"然后按 [确定]。

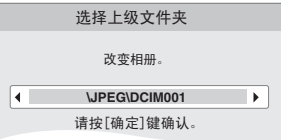

3按 [<,▶] 选择上一级文件夹然后按 [确定]。 **DVD-R**、**DVD-R DL**、**CD-R/RW** ①当显示"图片(JPEG)一览"画面时按 [选项]。

□按 [▲, ▼] 选"选择文件夹"然后按 [确定]。 3按 [▲, ▼] 选择文件夹然后按 [确定]。

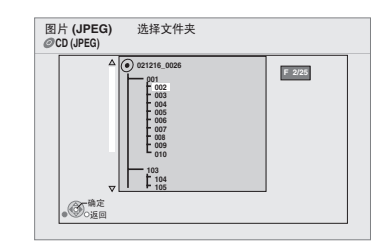

#### 显示图片性质

播放时

拍摄日

按 [状态] 两次。 例如:DVD-RAM 中的 JPEG 日期

张数  $3/9$ 

退出,按 [状态] 。

# 音乐播放 **CD MP3**

可播放刻录在 DVD-R/R DL、 CD-R/RW 和 USB 设备上的音 乐 CD 或 MP3 文件。

(文件夹结构 29,"本机可以播放的文件夹的结构")

- **<sup>O</sup>插入碟片或 USB 设备** 例如: ©D  $($  $\Rightarrow$ **14** $)$ 
	- 如果插入的碟片含有不同文 件格式数据,会显示选择菜 单, 按 [ $\blacktriangle$ ,  $\nabla$ ] 选择"播放音 乐(MP3)"然后按 [确定]。

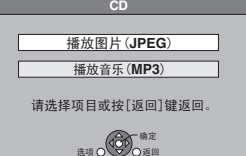

4分30秒<br>3分11秒<br>5分2秒

按下 [选项] 可以选择文件夹。

## **2**按 [▲, ▼] 选择曲目, 然后按 [确定]。

从选定的曲目开始播放。

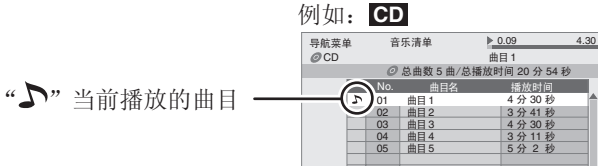

#### 从其他菜单切换到 **MP3** 菜单

- 1) 按 [功能选择]。
- 2) 按 [▲, ▼] 选择"菜单"然后按 [确定]。
- 3) 按 [▲, ▼] 选择"播放音乐(MP3)"然后按 [确定]。
- 可以使用搜索、跳跃功能(→15)。
- 当"屏幕保护功能"设为"开"(→27), 如果在播放开始 后 10 分钟内没有操作,画面将切换至屏幕保护模式(播放 继续)。

选项 圖放

#### 播放其他文件夹中的曲目 **MP3**

①显示"音乐清单"时,按 [选项], 按 [▲, ▼]选择"选择文 件夹",然后按 [确定]。

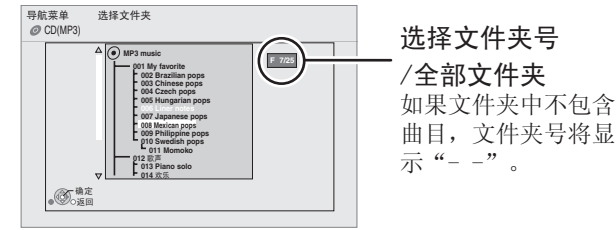

2按 [▲, ▼] 选择文件夹, 然后按 [确定]。 显示文件夹的音乐清单。 ● 不可选取含不兼容曲目的文件夹。 返回到上一画面 按 [返回]。

#### 即使关闭电视仍然继续播放音乐

当本机连接支持 HDAVI Control 2 或更高版本的 Panasonic 电视或支持 VIERA Link 功能的 AV 功放, 当启用"联动关 机"(→22)关闭电视的同时本机也会关闭。 以下操作可以使本机仍然处于开机状态并且继续播放音乐。 播放音乐时 按 [选项]。

2按 [▲, ▼] 选择"电视电源", 然后按 [确定]。

操作 RQT9410<br>投作

#### **ROT9410 21**

# **VIERA Link "HDAVI ControlTM"**

## 什么是 **VIERA Link "HDAVI ControlTM"**?

**VIERA Link "HDAVI Control"** 是一个将本机、松下电视 (VIERA)或有"HDAVI Control" 的放大器关联在一起的一 个便利功能。

## 通过HDMI线连接相关设备使用该功能。

#### 具体说明详见所连设备的使用说明书。

- VIERA Link "HDAVI Control"基于 HDMI (一项著名的 HDMI CEC (消费者电子控制)工业标准)提供的控制功 能,是一项由本公司开发并添加的独特功能。因而,不可保 证与其他支持 HDMI CEC 的厂商设备进行操作。
- 本机支持 **"HDAVI Control 4"** 功能。 "HDAVI Control 4"是松下 HDAVI Control 兼容设备所用 的最新标准(2008 年 12 月)。 本标准适用于以往的松下 HDAVI 设备。

## **"HDAVI Control"** 操作

#### 自动切换

当本机开始播放时,电视会自动切换到 HDMI 输入模式并且显 示相应操作。

#### 联动开机

当电视关闭而本机开始播放时,电视会自动打开。

#### 联动关机

关闭电视时,本机也将自动关闭。

#### 关于待机节电功能

即使本机的"快速启动"设为"开"(>28)了,通过联动关机也可能将本机的待机耗电降到最小。

顶级菜单 菜单

**USB** 设备 **SD** 卡

确定<br>■ 返回

其他功能

功能选择 **BD Player**

例如:

**DVD-Video** 

● 待机节电设定通过电视激活。

● 没有通过联动关机功能开/关本机时,不能将本机的待机耗电降到最小。

## 使用电视遥控器的便携操作

如果本机和支持 HDAVI Control 2 或更高版本的电视机连接 时,使用电视遥控器按键操控本机。 由于电视不同,对本机操控的按键也不同。 ● 对于电视的操作请详见其说明书。 如果使用电视遥控器上的按键不能操控本机,请使用本机遥 控器。

#### 使用功能菜单操控本机

通过电视遥控器,显示功能菜单进行播放。 例:

按遥控器的 **VIERA Link** 键。

- 选择播放机。
- 显示功能菜单。
- ■电视处于开的状态,本机处于待机模式 按本机遥控器 [^] 使本机处于待机模式。

■不使用"HDAVI Control" 将"VIEAR Link"设为"关"。(→27)

#### 准备

- 1. 确保 HDMI 连接(→6、7)
- 2. 将"VIERA Link"设为"开"。(→27)
- 3. 设置"HDAVI Control"操作(例如电视)
- 4. 打开所连设备的"HDAVI Control", 选择连接电视的输入 通道, 使"HDAVI Control"功能正常工作。改变连接或设 置,重复以上的步骤。

● 当按 [▶](播放)自动切换或联动开机时,无法马上显示 播放界面并且可能无法从播放开始处开始观看。 此时, 按 [<<] 或 [<<] 返回到播放开始处。

使用副菜单操控本机 使用电视遥控器,通过"控制面板"播放 碟片, 显示顶级菜单 (BD-Video 和 DVD-Video)或弹出式菜单(BD-Video)

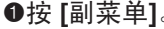

通过使用 VIERA 菜单也可以显示。 注意 当显示 BD-Video 或 DVD-Video 的 顶级菜单时不能使用选项。

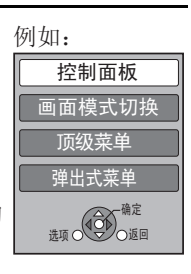

选择项目,然后按 **[**确定**]**。

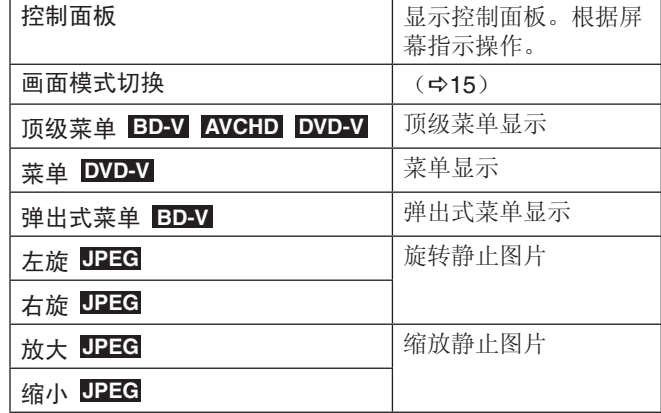

# 使用屏幕上菜单

■■屏幕菜单操作

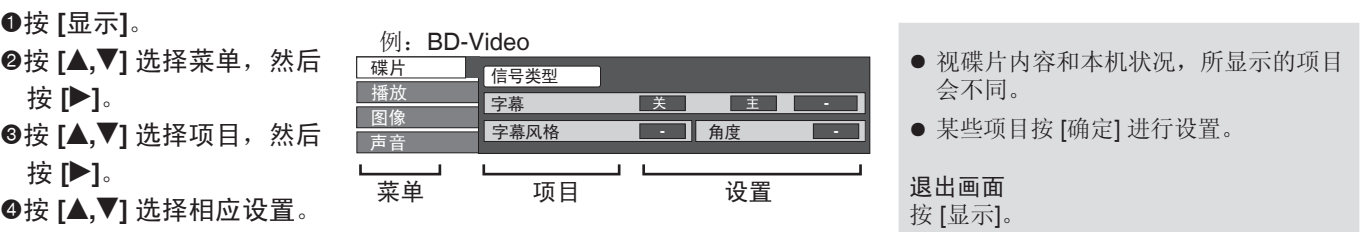

## 改变屏幕上菜单

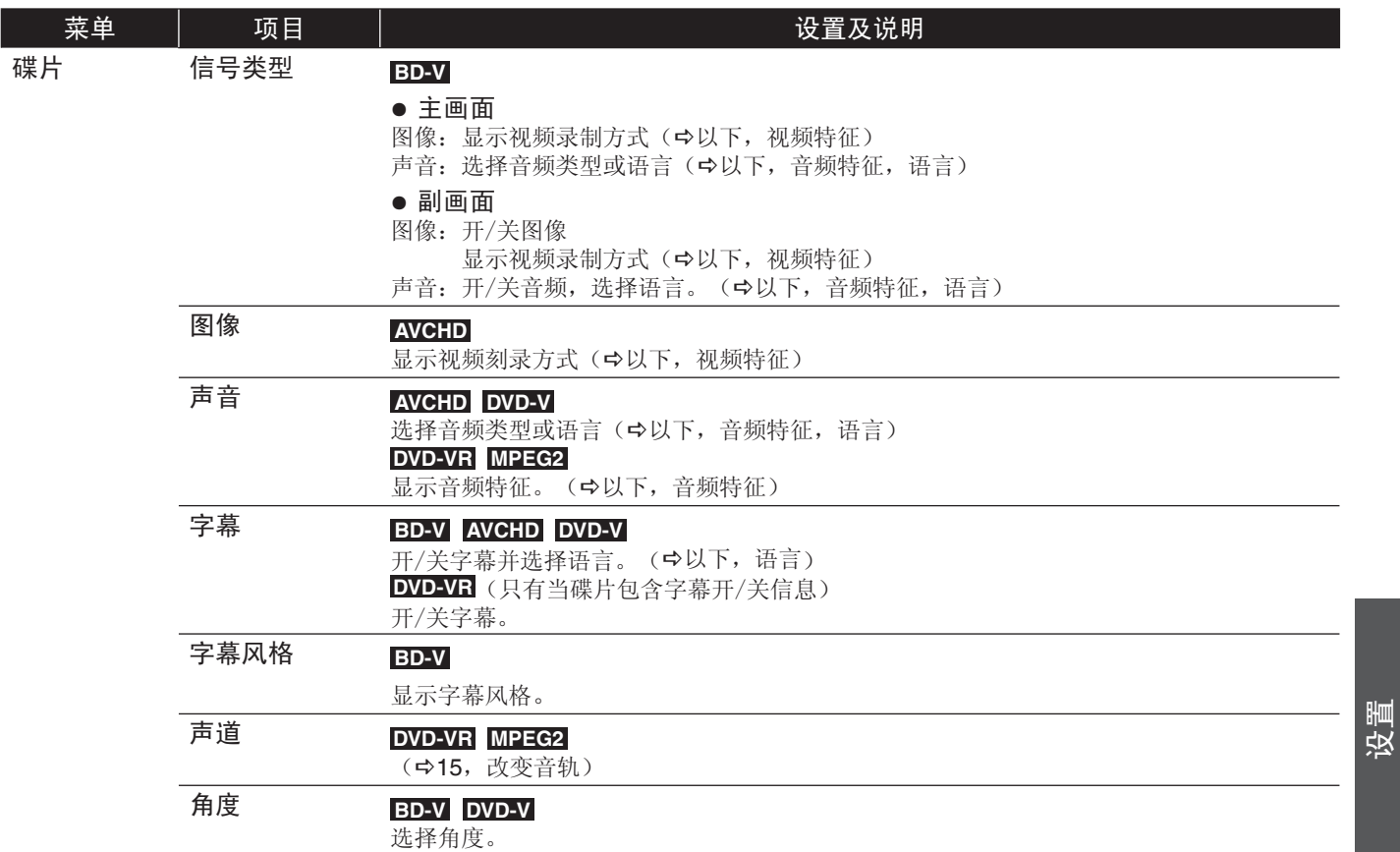

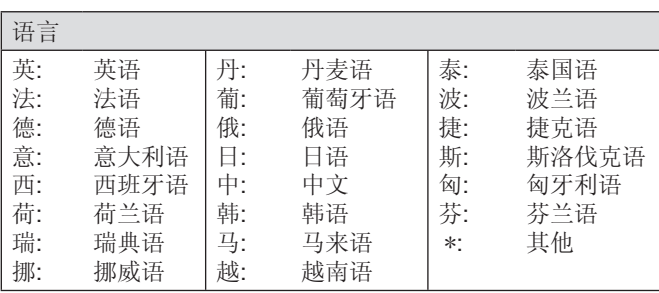

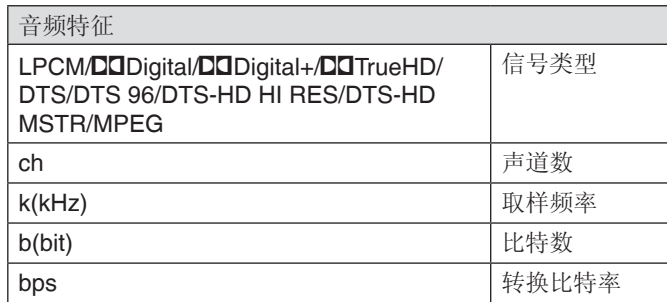

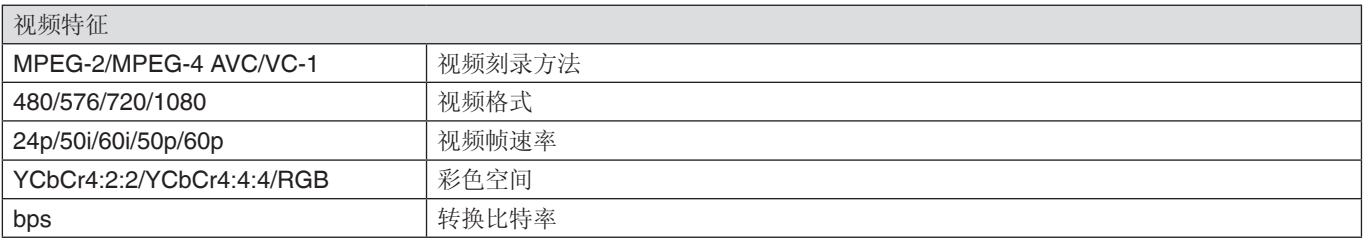

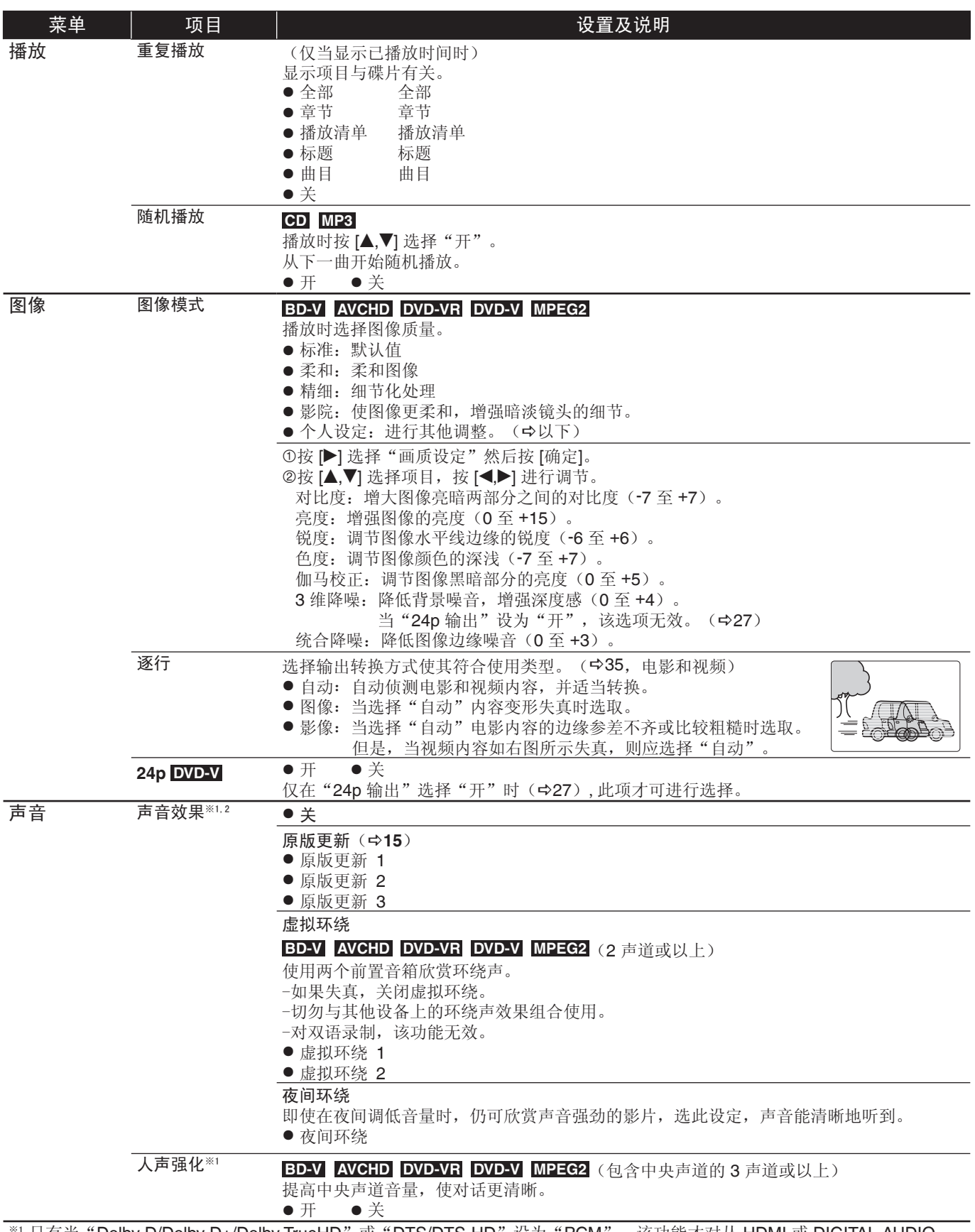

\*' 只有当 "Dolby D/Dolby D+/Dolby TrueHD" 或 "DTS/DTS-HD" 设为 "PCM",该功能才对从 HDMI 或 DIGITAL AUDIO OUT 端子输出的音频有效。(此时 DIGITAL AUDIO OUT 端子输出为 2 声道音频。)

※2 每个功能不能单独设置。

● 操作方式不同会有部分差异,请根据电视

显示操作。 返回至前一画面 按 [返回]。

退出 按 [设置]。

## 改变视盘机设定

即使切换至待机模式,该设置仍有效。

## 设置菜单

停止时 按 **[**设置**]**。

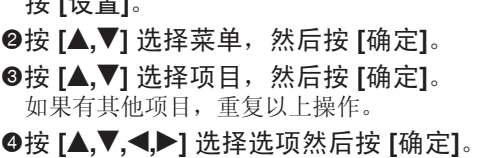

## 初始设定

划线的项目为出厂设定。

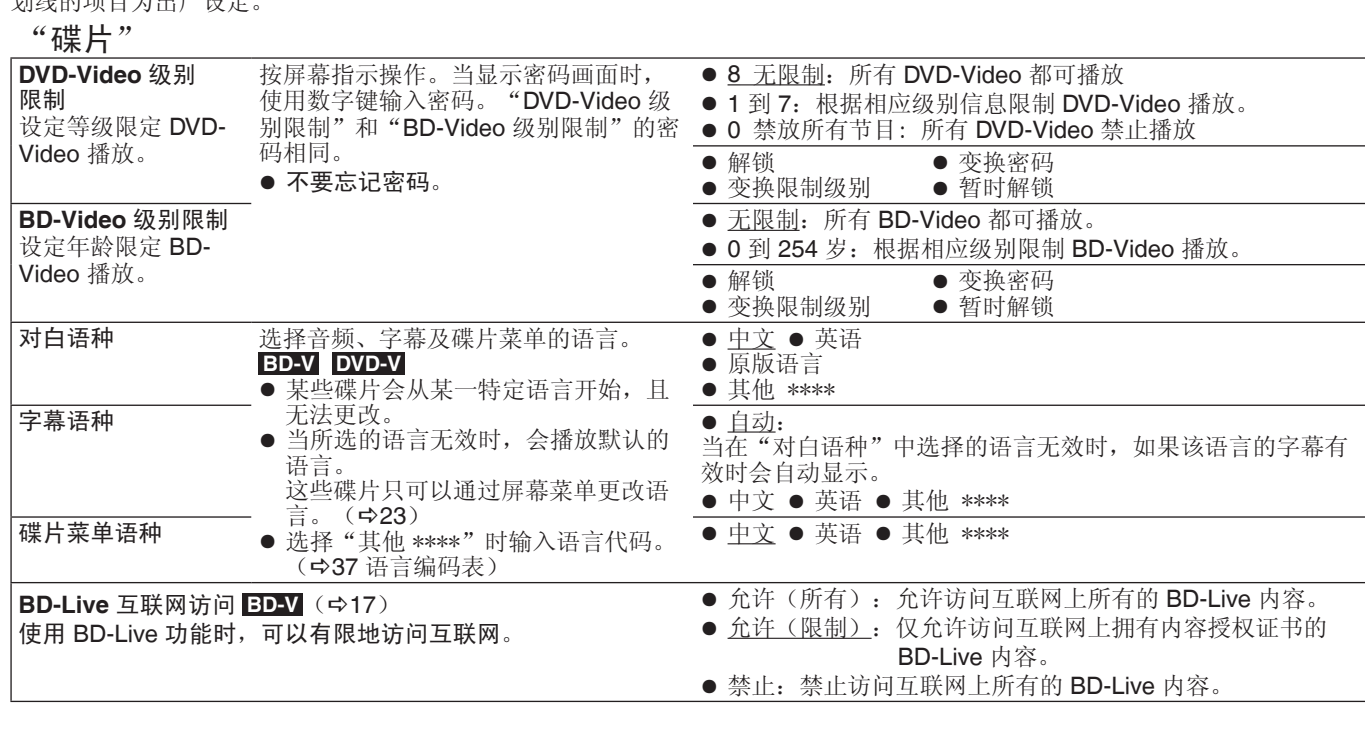

返回

确定

初始设定 碟片 图像 声音 显示 网络 连接 设置

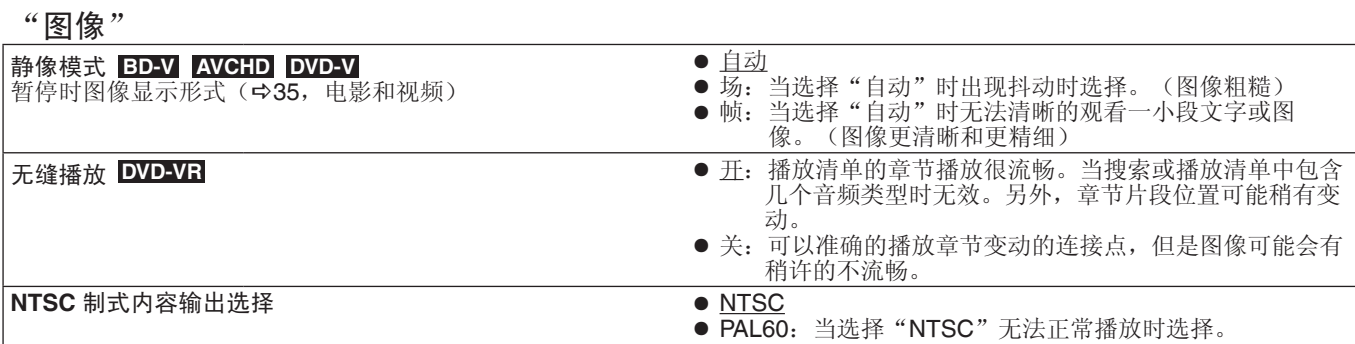

# 设置 RQT9410<br>RQT9410

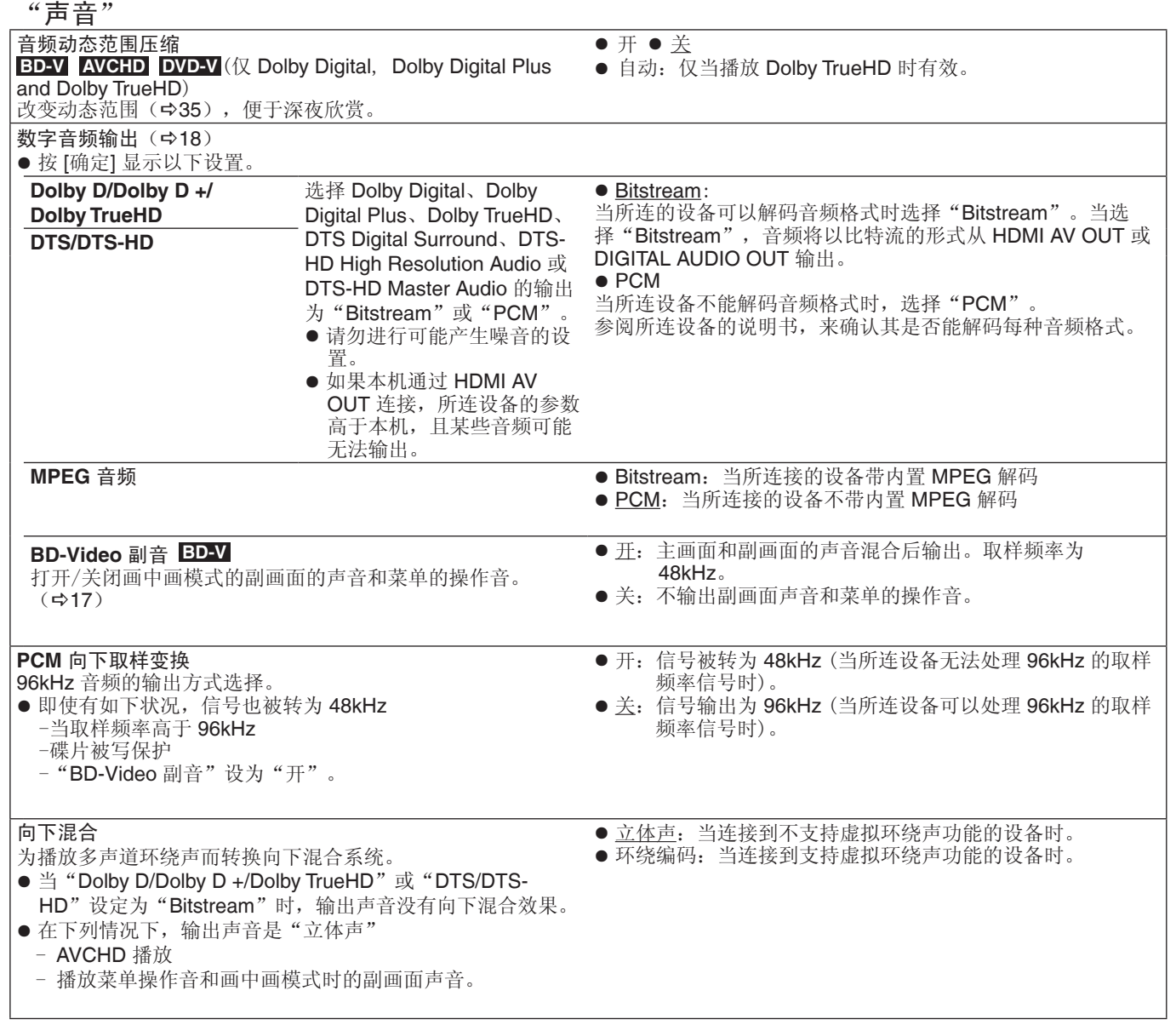

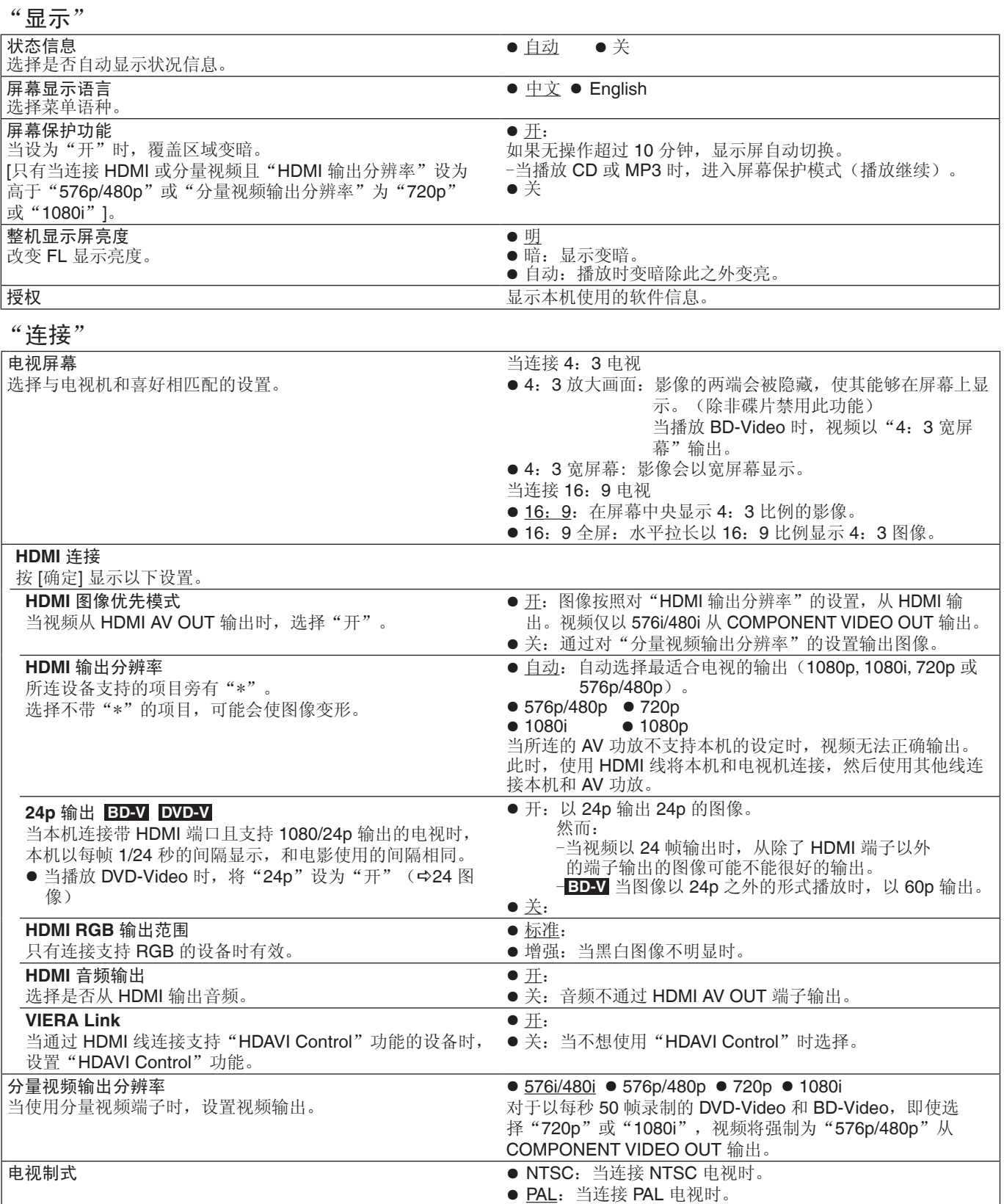

设置

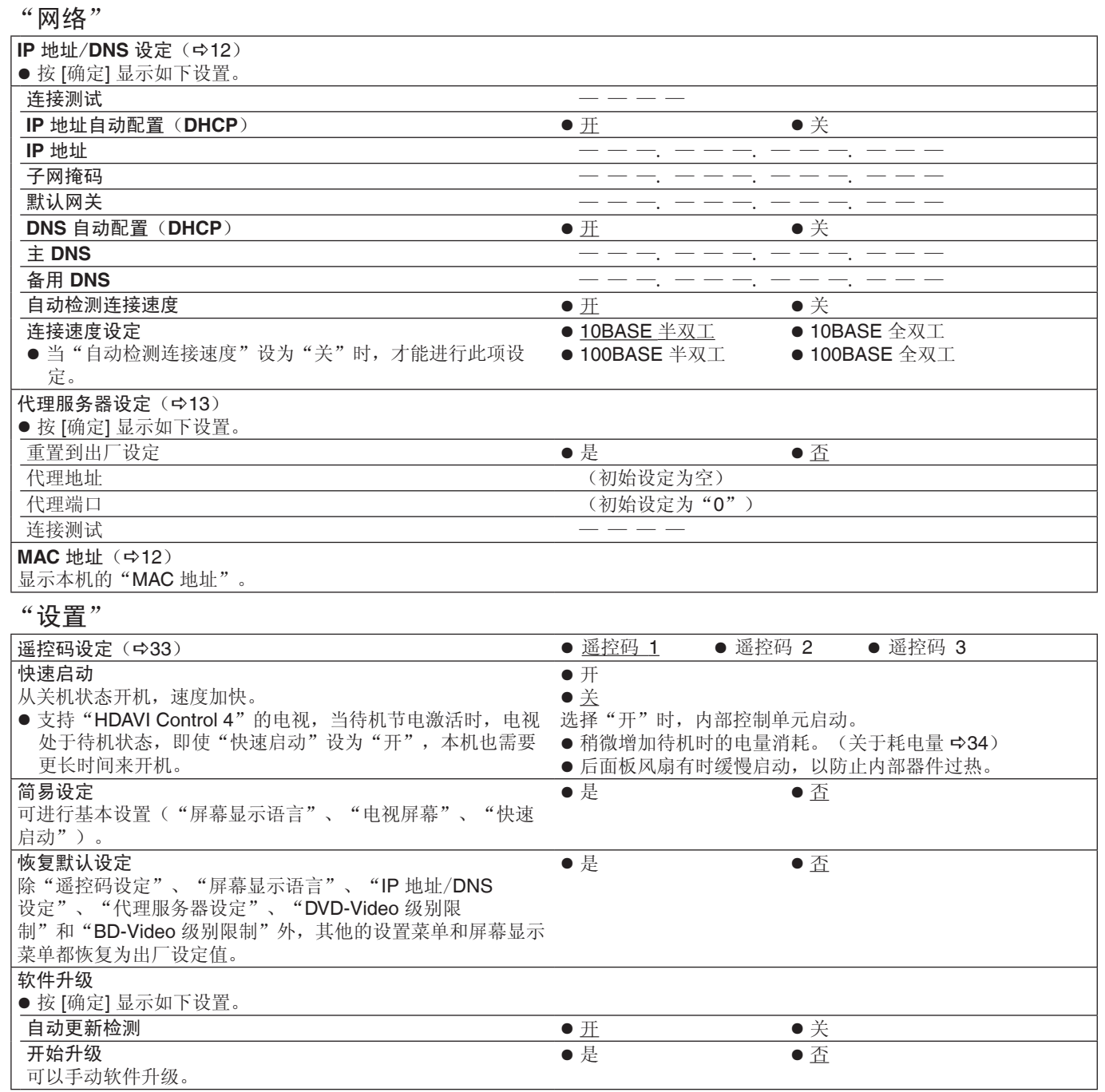

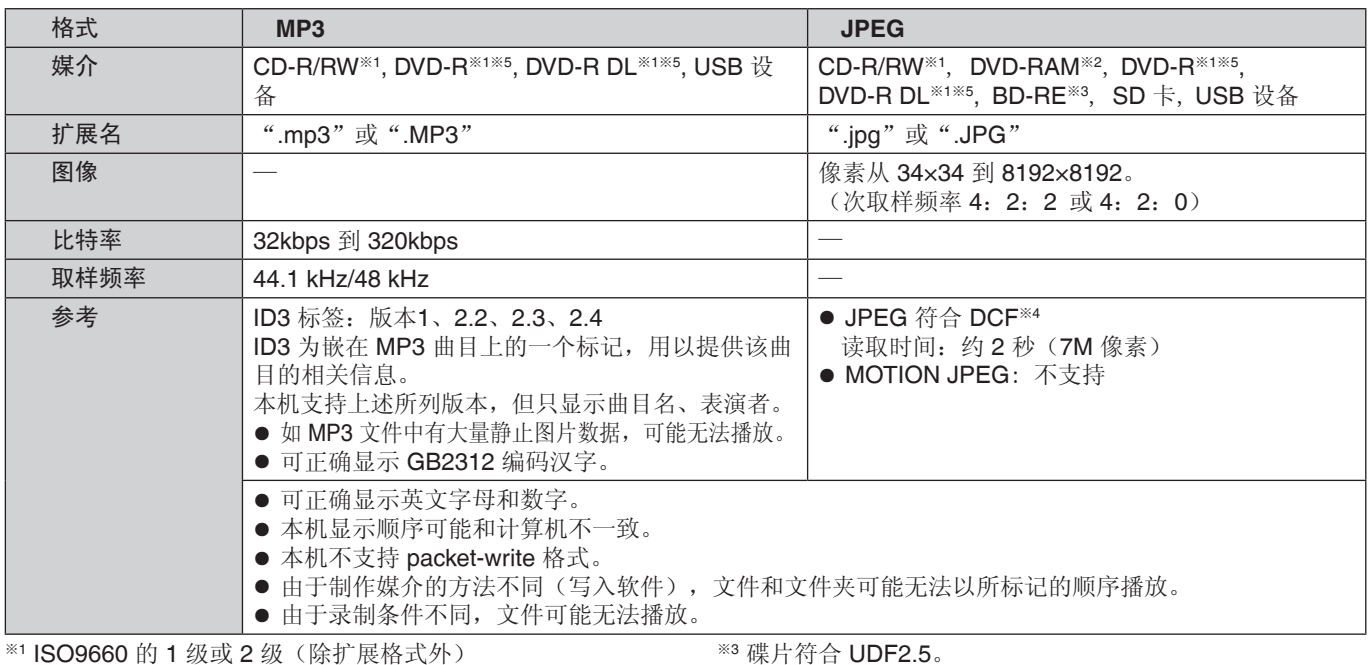

※<sup>4</sup> 相机文件设计标准: JEITA

※<sup>5</sup> 碟片必须符合: UDF 1.02/ISO9660,本机不兼容多序列。

# **MP3/JPEG** 文件

ISO9660 的 1 级或 2 级(除扩展格式外)<br>本机与多序列碟片兼容。<br>本机不兼容 packet writing

※<sup>2</sup> 碟片符合 UDF2.0。

#### ■本机可以播放的文件夹的结构

可以按照如下所示的文件夹结构在本机上播放文件。 但是,根据数据写入方法(写入软件)的不同,可能无法按照文件夹的编号顺序播放。 ● DVD-RAM、BD-RE 或 SD 卡上创建的文件夹结构不显示。 :本机可以显示的文件夹

\*\*\*: 号码

X X X:字母

\*1 \*\*\*: 从 001 到 999

\*2 \*\*\*: 从 100 到 999

X X X:最多 5 个数字 \*3 \*\*\*\*: 从 0001 到 9999

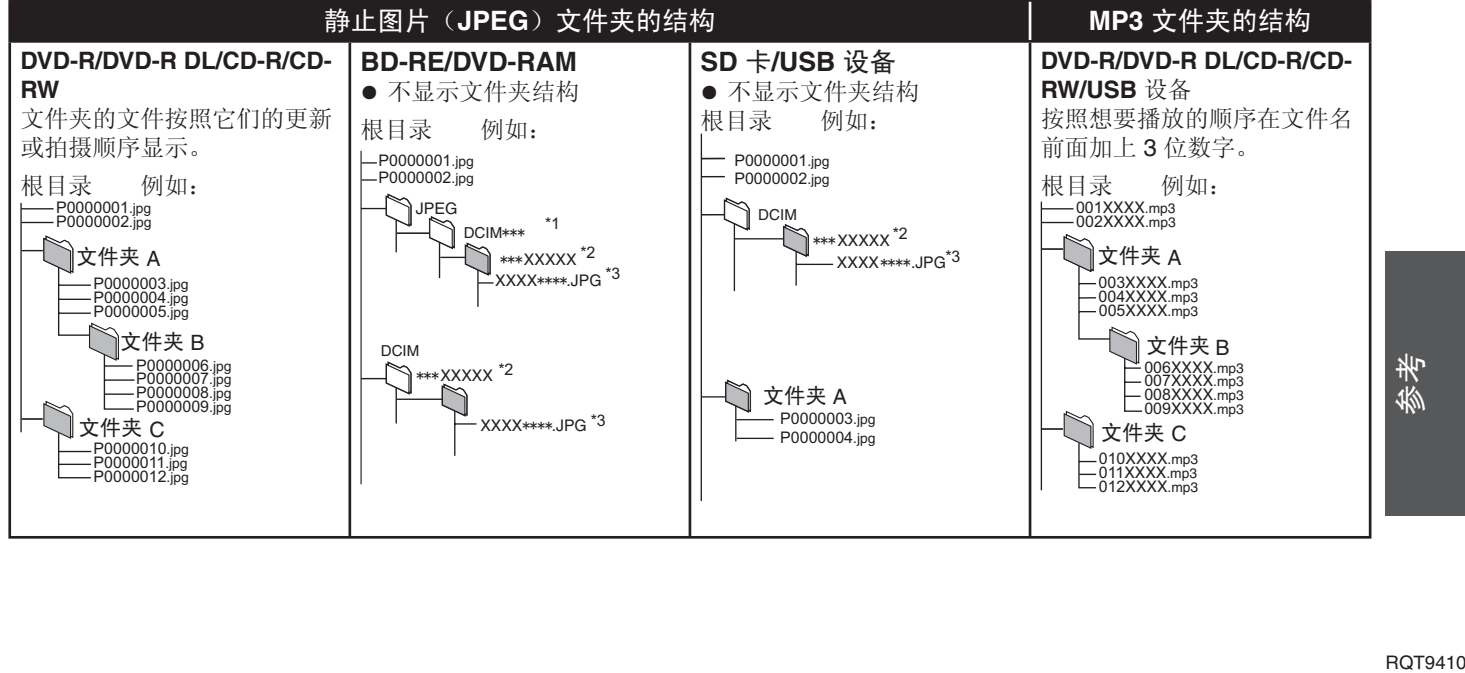

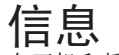

在开机和播放过程中,出现的以下信息。

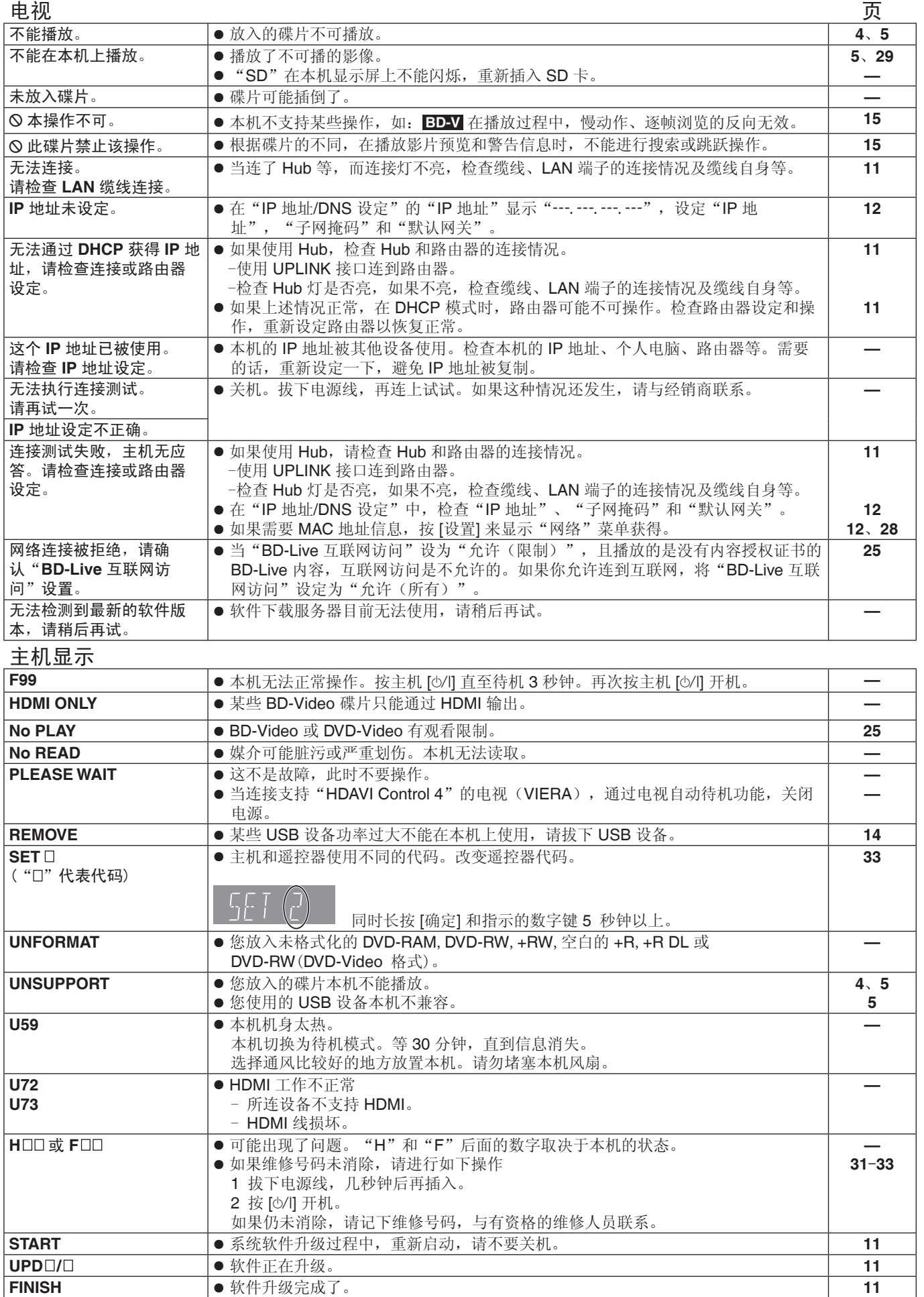

# 故障排除指南

要求维修前,请进行下列检查。若对这些检查点有不明之处或按照图表中所示的方案仍不能解决问题时,请向经销商咨询以获得 指导。

以下现象不是本机的问题。

- 碟片旋转时发出的声音 ● 搜索过程中出现图像的失真。
- 

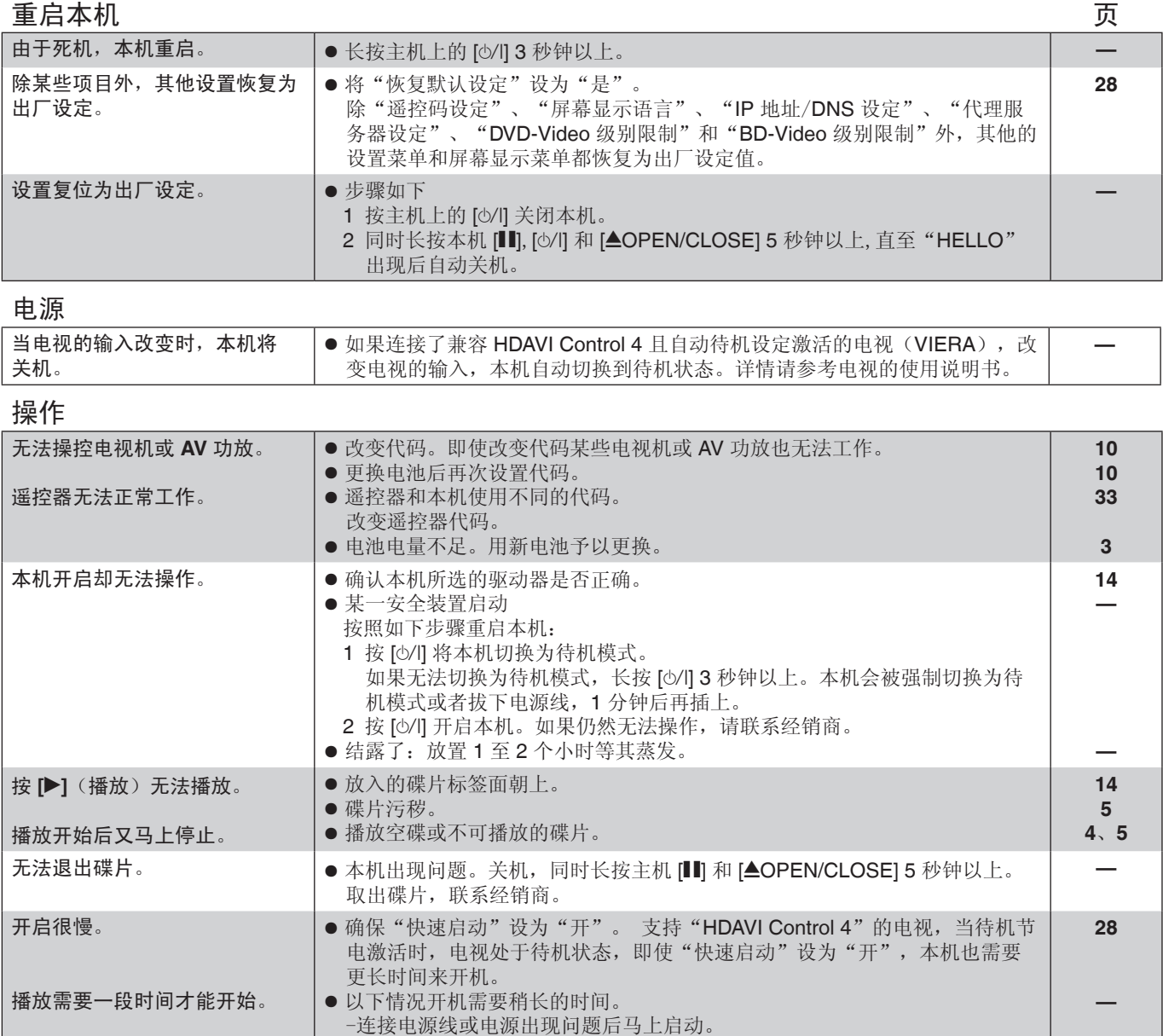

● 仅当本机连接至支持 24p 的电视的 HDMI 端子时可以选择"开"。 | 27

-连接 HDMI 线。

来<br>-<br>RQT9410

# **31**

"**24p** 输出"无法设置

为"开"。

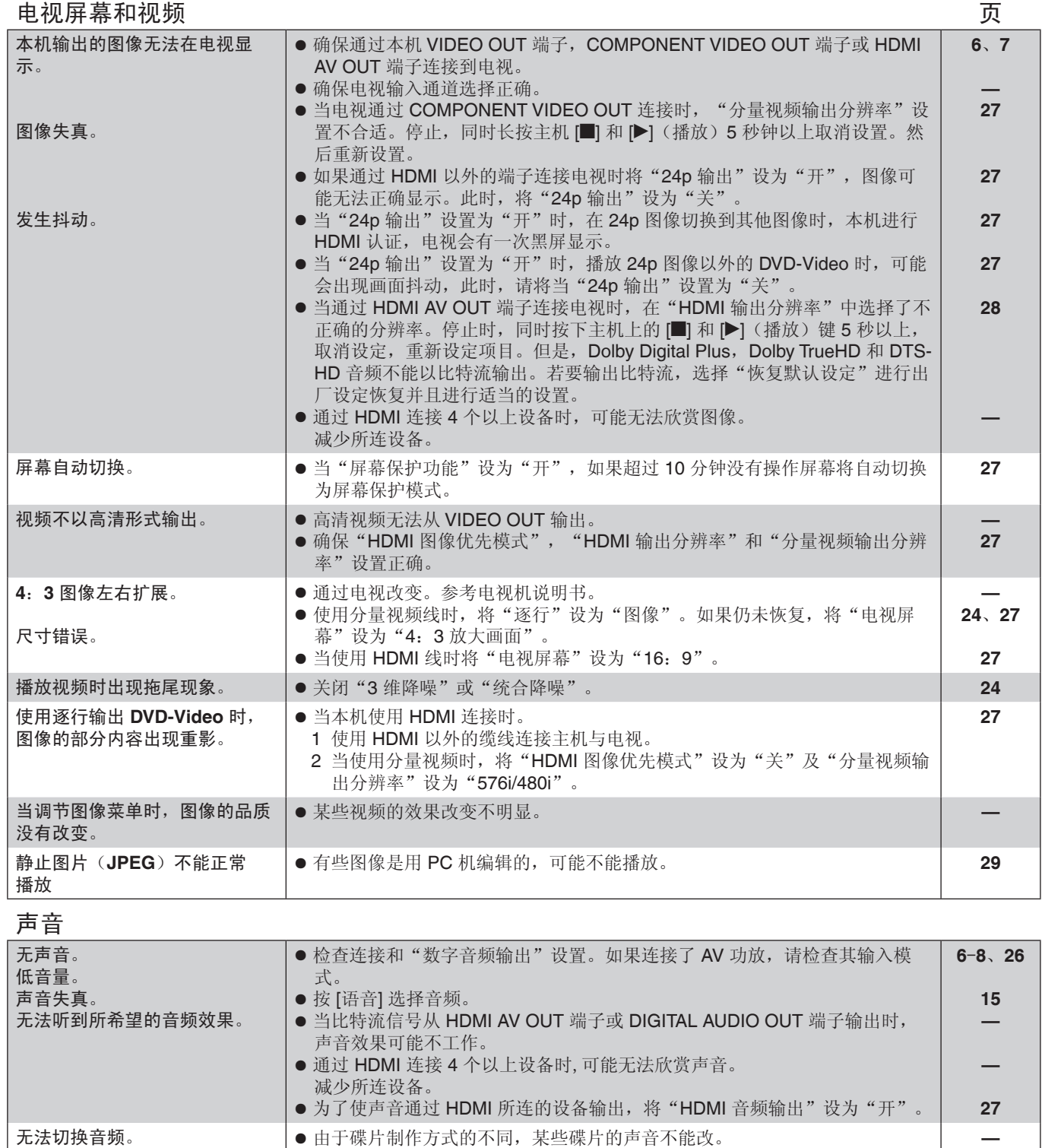

● 通过光纤或 HDMI 连接 AV 功放时, 如果"Dolby D/Dolby D+/Dolby True HD"或"DTS/DTS-HD"设为"Bitstream"声音不能切换。将"Dolby D/Dolby D+/Dolby True HD"或"DTS/DTS-HD"设为"PCM"或使用音频

线连接。

**7-8**、**26**

#### 参考 ▶▶ 故障排除指南

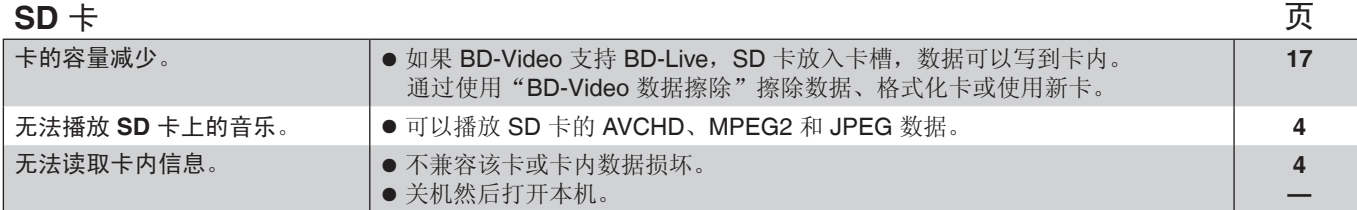

#### **USB**

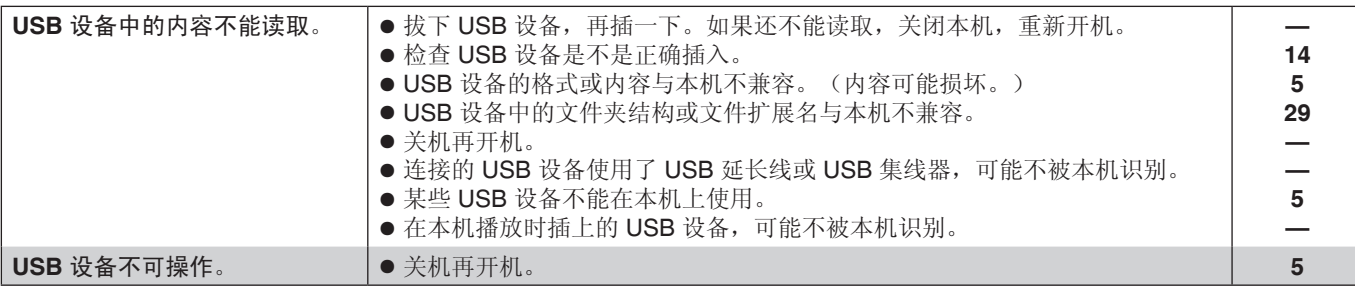

## **Network**(网络)

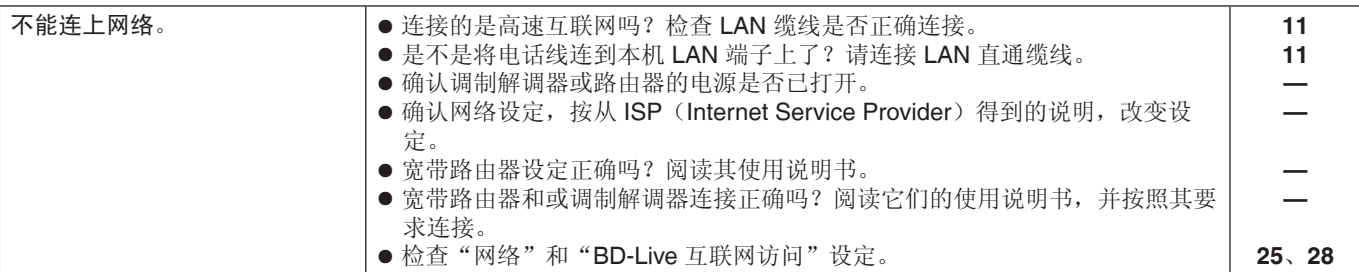

## 播放过程中的其他问题

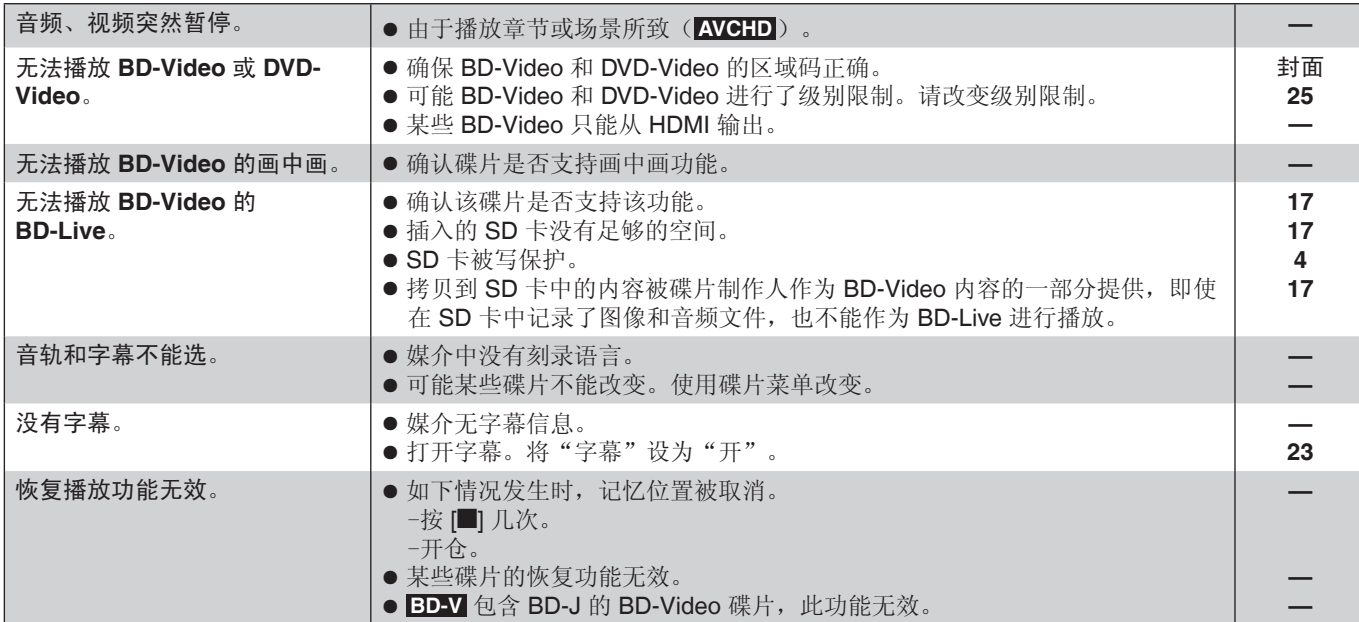

#### 当其他松下产品对该遥控器感应时

为避免干扰放在附近的其它松下产品,在主机和遥控器上改变遥控器代码。 按 **[**设置**]**。

- <sup>2</sup> 按 [▲, ▼] 选择"设置"然后按 [确定]。
- <sup>8</sup> 按 [▲, ▼] 选择"遥控码设定"然后按 [确定]。
- 按 **[**e,r**]** 选择遥控码(**[1]**、**[2]** 或 **[3]**)然后按 **[**确定**]**。
- 改变遥控器代码。

同时长按 [确定] 和指示的数字键 **5** 秒钟以上。

按 **[**确定**]** 。

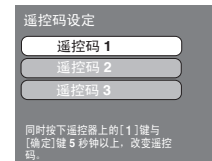

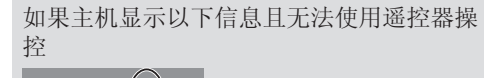

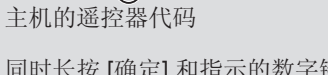

同时长按 [确定] 和指示的数字键 5 秒钟以 上。

来<br>-<br>RQT9410

**33**

## 规格

工作温度范围: +5℃至+35℃ 工作湿度范围: 10% 至 80% 相对湿度(无结露) 播放碟片 BD-Video BD-ROM: 版本 2 BD-RE: 版本 3 (单层,双层),JPEG※<sup>6</sup> BD-R: 版本 2 (单层,双层) DVD-RAM: DVD-VR, AVCHD<sup>※7</sup>, JPEG<sup>※4</sup> DVD-R/DVD-R DL: DVD-Video<sup>※1</sup>, DVD-VR<sup>※1</sup>, AVCHD<sup>※1,7</sup> JPEG<sup>\*\*4</sup>, MP3 DVD-RW: DVD-Video<sup>※1</sup>, DVD-VR<sup>※1</sup>, AVCHD<sup>※1,7</sup> +R/+RW/+R DL: Video<sup>※1</sup>, AVCHD<sup>※1,7</sup> DVD-VIDEO: DVD-Video CD-Audio: CD-DA CD-R/RW: CD-DA, JPEG<sup>\*5</sup>, MP3 **SD** 卡: FAT12,FAT16,FAT32<sup>※3</sup> 格式的 SD<sup>※2</sup>:JPEG<sup>※4</sup>, AVCHD※<sup>7</sup> , MPEG-2 **USB**: USB 标准: USB 2.0 高速 JPEG<sup>\*4</sup>, MP3 格式: FAT12, FAT16, FAT32 信号系统: PAL/NTSC 视频输出: 输出电平: 1.0 Vp-p(75 欧) 输出连接器: 有效的 有效的 有效性的 简单插孔(1路) 分量视频输出分辨率: (1080i/720p/480p/480i:60 赫兹) (1080i/720p/576p/576i: 50 赫兹) Y 输出电平: 1.0 Vp-p(75 欧)  $P_B$  输出电平:  $0.7 Vp-p(75 \&)$ **P**<sub>R</sub> 输出电平:  $0.7 \, \text{Vp-p} (75 \, \text{K})$  输出连接端子: 管脚插孔 (Y: 绿色、PB: 蓝色、PR: 红色) (1 路) 音频输出: 输出电平: 2Vrms(1 千赫, 0 分贝) 输出端子: 有效的 医心包的 医心包的 计数据 化单位 输出端子: 端子数目: 2 声道: 1 系统 音频信号输出特性: (1)频率响应: ● DVD(线性音频): 4 赫兹~22 千赫(48 千赫取样) 4 赫兹~44 千赫(96 千赫取样) ● CD 音频: <br>● CD 音频: 4赫兹~20 千赫 (2)信噪比: 115 分贝 (3)全谐波失真: 0.003% (4)动态范围: 100 分贝 数码音频输出: 光学数码输出: カランド おおや おおや 光学端子 **HDMI AV** 输出: 输出格式: 480p/576p/720p/1080i/1080p 输出连接: **A 型连接器 (19pin)** 输出连接器: HDMITM (高倍色彩还原、x.v.ColourTM、高比特率音频) ● 本机支持 "HDAVI Control 4" 功能 **SD** 卡槽: 连接器: 2008年12月11日 1.系统 **USB** 接口: 连接器: 1 系统 以太网: 10BASE-T/100BASE-TX: 1 系统 拾音: 2 镜头系统 波长: 790 纳米 (CDs)/ 650 纳米 (DVDs)/ 405 纳米 (BDs) 激光规格: 1 类激光产品 波长: 790 纳米 (CDs)/ 650 纳米 (DVDs)/ 405 纳米 (BDs) 激光能量: 由于有安全保护装置,无危险射线射出 电源: 电源: 第200-240 伏, 50/60 赫兹 耗电量: カランス アンプログラム アンドリック 22 瓦 尺寸(宽×深×高): 430 毫米×249 毫米×49 毫米(包括突出部分) 430 毫米×242 毫米×49 毫米(不包括突出部分) 主机重量: 约 2.6 公斤 待机模式耗电量: 快速启动:关 低于 0.5 瓦 快速启动:开 5 瓦 ※<sup>1</sup> 必须最终化处理。 ※<sup>2</sup> 包括 SDHC 卡。 包括 miniSD 卡(带 miniSD 适配器) 包括 microSD 卡(带 microSD 适配器) ※<sup>3</sup> 不支持长的文件名。 ※<sup>4</sup> 可识别图像、文件夹的最大数目总计: 3000 个图像、300 个文件夹。 ※<sup>5</sup> 可识别的图像和文件夹的最大数目总计: 999 个图像,99 个文件夹。 ※<sup>6</sup> 可识别的图像、文件夹的最大数目总计: 9999 个图像,300 个文件夹。 ※<sup>7</sup> AVCHD V1.0 格式。 ● 可用容量会减少(SD 卡)。

注意 规格如有变更,恕不另行通知。

# 词汇表

#### **AVCHD**

AVCHD 是高清晰度摄像机的一种新格式(标准),可用于录 制和播放高分辨率 HD 图像。

#### **BD-J**

某些 BD-Vdieo 含有 Java 程序, 这些程序叫做 BD-J。 在播放视频同时可享受互动操作。

#### **BD-Live**

-种 BD-Video(BD-ROM Profile 2), 除支持 BONUSVIEW 功能外,还支持互联网连接等的新功能。

#### **Bitstream**

解码到各声道前的多声道音频数字格式(如: 5.1 声道)。

#### **BONUSVIEW**(**Final Standard Profile**)

-种 BD-Video (BD-ROM Profile 1 version 1.1), 支持画中 画、副画面声音和虚拟包等新功能。

#### 高倍色彩还原(**Deep Colour**)

本机采用了 HDMI (Deep Colour)技术,可以在连接到兼容 电视机时再现更高的色级(4096级) 透过平滑、细微的层次和最小限度的色带,可获得特别丰富、

自然的色彩。 [如果连接到不支持 Deep Colour 的电视机, 则会再现没有

Deep Colour 的较低色级(256级)

本机将会自动设定适当的输出,以适应所连接的电视机。]

#### **DNS** 服务器

该服务器的作用类似于电话簿,可以将互联网的域名转换为 IP 地址。

#### **Dolby Digital**

这是一种由杜比实验室开发的杜比数码信号进行编码的方法。 除立体声(双声道)音频外,这些信号也可以是多声道音频。

#### **Dolby Digital Plus**

使用 Dolby Digital Plus 可以实现多声道、高质量的音频。 BD-Video 支持 7.1 声道输出。

#### **Dolby TrueHD**

Dolby TrueHD 是高品质音频格式。BD-Video 支持 7.1 声道 输出。

#### 向下混合(**Down-mixing**)

将某些碟片上找到的多声道音频重新混合到更少的声道的过 程。

#### **DTS**(数码影剧院系统)

此环绕声系统用于世界各地的许多影剧院中。声道之间的分离 非常好,因此能获得真实的音响效果。

#### **DTS-HD**

DTS-HD 是用于影院剧的高品质音频模式。DTS Digital 环绕 设备将 DTS-HD 作为 DTS Digital 环绕音频播放。 BD-Video 支持 7.1 声道输出。

#### **DTS-HD High Resolution Audio**

通过改善以前的 DTS、DTS-ES 和 DTS 96/24 格式而获得的 一种信号格式。它兼容取样频率 96 kHz/48 kHz。BD-Video 支持 7.1 声道输出。

#### **DTS-HD Master Audio**

这是一种无损音频格式,最高可兼容 96 kHz/7.1 声道。此 外,利用无损音频编码技术,还可以忠实地再现主体声音。 BD-Video 支持 7.1 声道输出。

#### 动态范围

动态范围是能够听到的超过设备噪音的最低声音强度和出现失 真前的最高声音强度之间的差异。 动态范围压缩指的是缩小最高音和最低音之间的差距。这样可 以用低音量收听,且可清楚听到对话。

#### 电影和视频

DVD-Video 使用电影或视频记录。本机可以确定使用哪种类 型,然后使用最适合的逐行输出方法。

- 电影: 用 25 帧/秒(PAL 光盘)或 24 帧/秒(NTSC 光盘)录 制。(NTSC 光盘也可以 30 帧/秒录制)。 一般适合于电影。
- 视频: 用每秒 25 帧/50 场 (PAL 光盘)或每秒 30 帧/60 场 (NTSC 光盘)录制。一般适合于电视剧节目或动画。

#### 场和帧

帧是静止图像,连接在一起构成动画。每个帧由两个场构成。

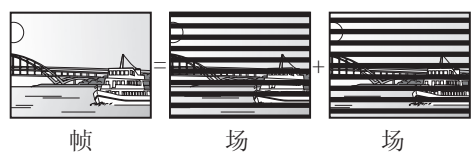

- 个帧静止由两个场构成, 虽然图像有些模糊, 但整体质量 是好的。
- 一个场静止画质较差,但不模糊。

#### 网关(**Gateway**)

提供互联网接入的电子设备的 IP 地址。 通常称作路由器 IP 地址。(例如: 192.168.0.1)

#### **HDMI**(高清晰度多媒体接口)

HDMI 是下一代消费电子产品数码接口。不同于传统链接, 它 使用单根电缆来传输未压缩的视频和音频信号。

#### 网络集线器(**Hub**)

用于将一个以上的设备连接到网络。

#### **IP** 地址

网络上区分每个设备的一组数字,例如在连接到互联网时。用 LAN 的计算机接入该 LAN 未包含的计算机或设备时, IP 地址 被称作本地 IP 地址。(例如: 192.168.0.10)

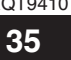

#### **JPEG [Joint Photographic Experts Group**

#### (联合图像专家小组)**]**

用于压缩/解码彩色静止图像的系统。 如果在数码相机等设 备上选择 JPEG 作贮存系统,则数据将被压缩到原尺寸的 1/10-1/100。JPEG 的优点在于, 相对于压缩程度而言, 其图 像质量的下降幅度较小。

#### **LAN**(局域网)

企业、学校或家庭中连接的一组设备。代表特定网络的界限。

#### **Local storage**(本地存储器)

播放 BD-Video 时存储次级内容的区域。

#### **LPCM**(线性**PCM**)

一种 PCM 格式。 这些是未压缩的数码信号,与 CD 上见到的那些相似。

#### **MPEG2**(移动图像专家组)

一种有效地压缩和放大彩色视频的标准。 MPEG2 是一种用于 DVD 和数字广播卫星的压缩标准。

#### **MP3**(**MPEG Audio Layer 3**)(音频动态压缩第三层)

一种音频压缩方法,可将音频压缩为其大小的十分之一左右, 而音质没有明显变差。

#### **P4HD**(**HD** 画质精度逐步处理)

采用 Panasonic 独有算法的一种处理器。 支持多种处理方 式,包括从隔行扫描到逐行扫描的电视机扫描格式的高级转 换,以及标准分辨率(480i或 576i)视频信号到 1080 高清晰 度视频信号的高级转换。因此,本机能向所连接的电视机提供 最佳分辨率的视频。

#### 放大画面**/**宽屏幕

可以使用宽屏电视 (16:9) 观看的 DVD-Video 经常无法在 4: 3 电视观看。使用"放大画面"和"宽屏幕"可以解决。

放大画面:图像的两端会被隐藏,使其能够在 屏幕上显示。

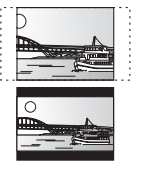

宽屏幕: 图像的上下出现黑带,以 16:9 显示。

#### 线性 **PCM**(脉冲编码调制)

这些是与 CD 上所见到的信号相类似的未压缩的数码信号。

#### 画中画

BD-Video 的这个新功能是可以播放主画面和副画面。例如, 将电影作为主画面播放的同时,将电影指示的视频注释作为副 画面播放。

#### 虚拟包

某些 BD-Video 可以将数据复制到其它媒介同时播放副画面, 副画面声音和字幕。 播放虚拟包前会自动将碟片的次级内容复制到媒介上。 播放方式依碟片而定。

#### 逐行/隔行

PAL 视频信号标准有 576 条隔行扫描线, 而称为 576p 的逐行 扫描则使用两倍于此的扫描线。对于 NTSC 标准, 它们分别 称为 480i 和 480p。 使用逐行输出,您可以观看 DVD 视频等媒体上记录的高分辨 率视频。

您的电视机必须支持才能观看逐行视频。

#### 路由器

区分计算机等每个设备上指定的 IP 地址,并在网络传送数据 流。

#### 取样频率

取样是将以所设定时间内采集的声波(模拟信号)样本高度转 换为数码(数码编码)信号的处理。 取样频率是每秒钟采取样本的数目,因此该数目越大,越能真 实再现原始声音。

#### 子网掩码

实现网络的有效利用。识别连接到路由器的每个设备的 IP 地 址的一组数字。

#### **USB**

连接外部设备的接口规格。可以播放通过 PC 或其他设备记 录在 USB 存储器中的 MP3、JPEG, 可以通过 USB 连接线 连接本机,来播放记录在 Panasonic 数码相机或类似设备上 的 JPEG。

#### **x.v.ColourTM**

x.v.ColourTM 是与 xvYCC 格式兼容的格式的名称,是动态图 像中扩展色的国际标准,并遵循信号传输规则。用 HDMI 线连 接到支持 x.v.Colour™ 的电视机时,可以欣赏到色域更广的鲜 明色彩,获得更加真实的图像。

#### **1080i**

在高清图像中,1080 条交错扫描线产生的隔行图像。 由于 1080i 是电视 480i 的两倍, 因此形成更真实、丰富的画 面

#### **1080p**

在高清图像中,1080 条扫描线产生的逐行图像。 由于逐行图像没有交错扫描,因此有最低限度的屏闪。

#### **24p**

以每秒 24 帧录制的逐行图像。

#### **720p**

在高清图像中,720 条扫描线产生的逐行图像。 由于逐行图像没有交错扫描,因此有最低限度的屏闪。

Java 以及所有基于 Java 的商标及图标均为 Sun Microsystems, Inc.在美国及其他国家的商标或注册商标。

由 Dolby Laboratories 授权制造。

杜比、Dolby 和双 D 标志是 Dolby Laboratories 的商标。

在美国专利 #'s: 5,451,942; 5,956,674; 5,974,380; 5,978,762; 6,226,616; 6,487,535 及其他美国和世界范围的已颁发和未定的专 利的许可下生产。

DTS 是注册商标,DTS 标志、符号、DTS-HD 和 DTS-HD Master Audio Essential 是 DTS, Inc. 的商标。 © 1996-2008 DTS, Inc. 保留所有权利。

美国专利号 6,836,549; 6,381,747; 7,050,698; 6,516,132;和5,583,936。

本产品属版权保护技术,受某些美国专利法规和其他的知识产权保护。使用本版权保护技术必须事先获得 Macrovision(宏视)公 司的许可,未经 Macrovision(宏视)公司许可只可供家庭和有限范围的视听使用。严禁仿冒仿制,违者必究。

HDMI, HDMI 标志和 High-Definition Multimedia Interface 是 HDMI Licensing LLC 的商标或注册商标。

本产品经 AVC 和 VC-1 专利授权许可,允许个人或非商业性活动的消费者使用本机进行 (i) 对符合 AVC 标准和 VC-1 标准 ("AVC/VC-1 Video") 的视频编码和 (或)(ii)对已经被个人或非商业性活动使用中的 AVC/VC-1 视频和(或)从指定视频提供商 获得的 AVC/VC-1 视频进行解码。未经许可或授权,不得做任何其他使用。如果想获得其他信息,请登录 MPEG LA, LCC 网 站查询。

http://www.mpegla.com 。

HDAVI Control™ 是 Panasonic Corporation 的商标。

x.v.ColourTM 是商标。

"AVCHD" 和"AVCHD" 标识是 Panasonic Corporation 和 Sony Corporation.的商标。

SDHC 标志为商标。

本产品的一部分受版权保护法保护,经 ARIS/SOLANA/4C 许可提供。

"Blu-ray Disc"是商标。

"BD-LIVE"标志是 Blu-ray Disc Association 的商标。

"BONUSVIEW"是 Blu-ray Disc Association 的商标。

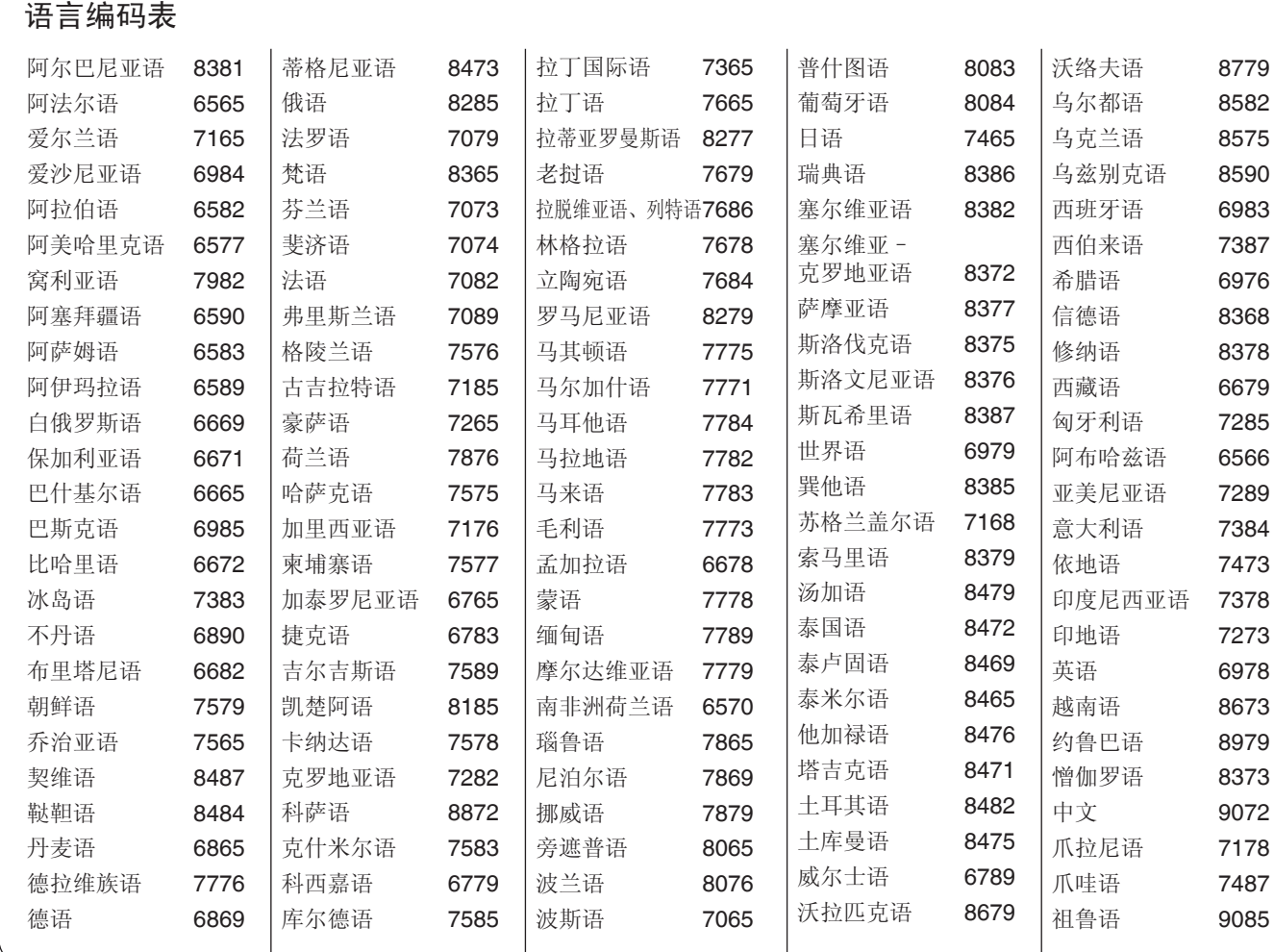

来<br>-<br>RQT9410

**37**

 $\equiv$ 

 $\equiv$ 

#### 化学物质含有表

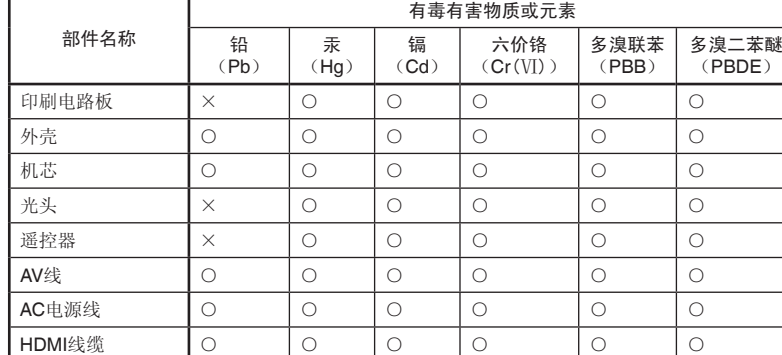

- 如果看到这种标记 -

在欧盟以外其它国家的废物处置信息。

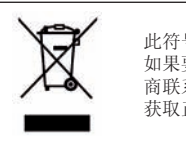

◆ 此符号仅在欧盟有效。<br>◆ 如果要废弃此产品,请与当地机构或经销 商联系, 获取正确的废弃方法。

○:表示该有毒有害物质在该部件所有均质材料中的含量均在 SJ/T 11363-2006 规定的限量要 求以下。

×:表示该有毒有害物质至少在该部件的某一均质材料中的含量超出 SJ/T 11363-2006 规定的限 量要求。对于表示"×"的情况,属于欧盟 RoHS 指令的豁免项目。

与产品配套使用的遥控器的环保使用期限为 10 年。

松下电器产业株式会社 (日本大阪) 监制 中国华录·松下电子信息有限公司 制造 中国制造 本产品按照企业标准:**Q/ZHM**·**01** 设计制造 大连高新技术产业园区七贤岭华路 **1** 号 Panasonic 官方网站: http://panasonic.cn 中国华录·松下电子信息有限公司网址: http://chpavc.panasonic.cn Panasonic 客户咨询服务中心: 400-810-0781;800-810-0781 (固定电话)

RQT9410-K C0309LX0  $\binom{C_{n}}{C_{n}}$ 中国印刷